# PC Update<br>September 2017

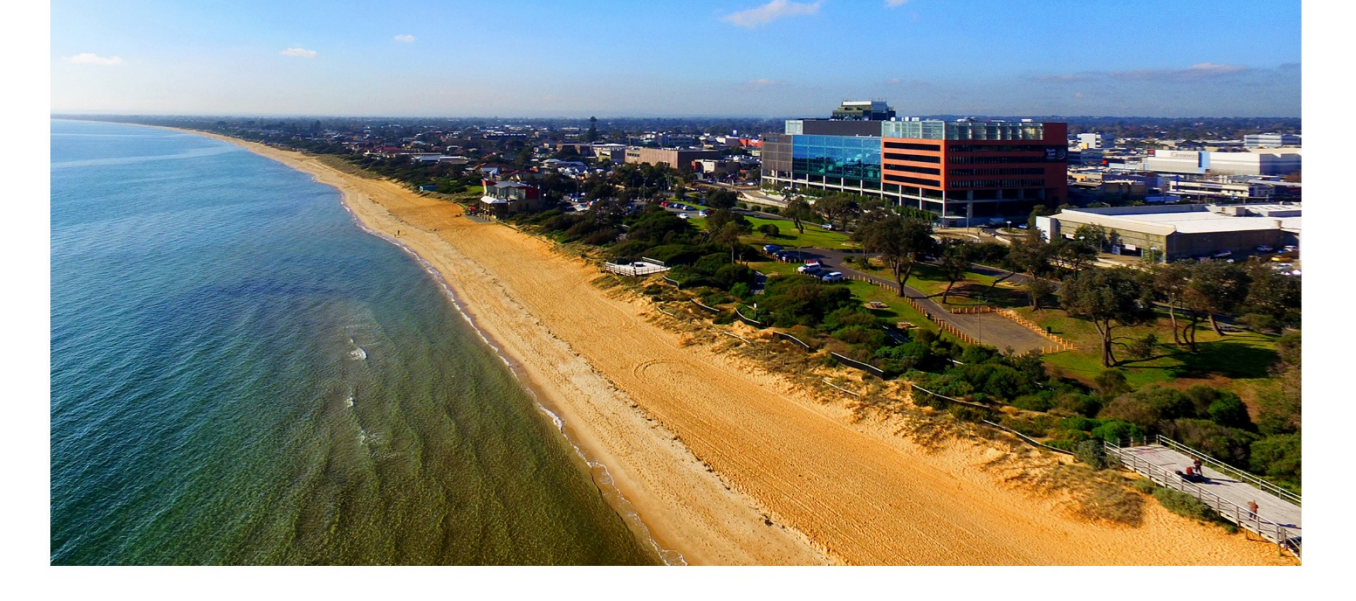

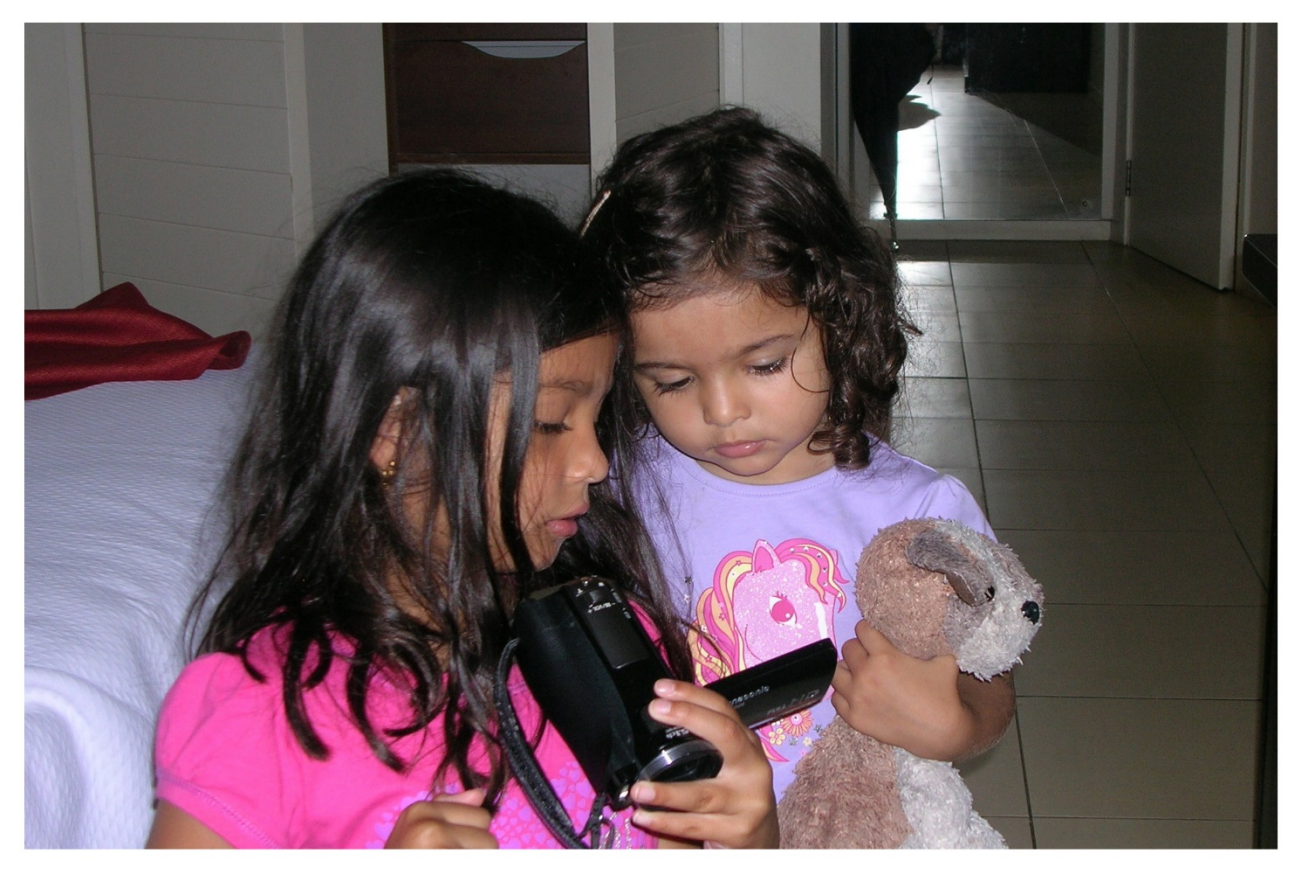

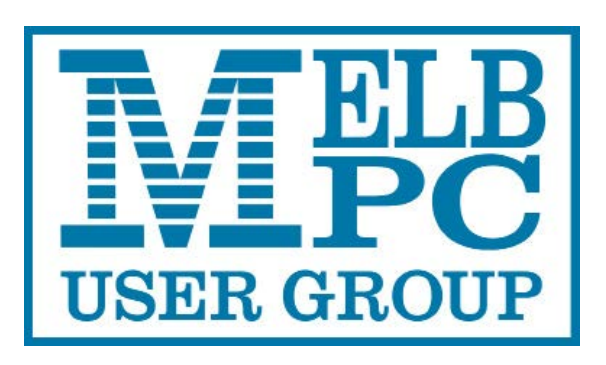

Published by Melbourne PC User Group Inc. Suite 26, Level 1, 479 Warrigal Road Moorabbin, VIC 3189

#### **Office hours 9.30am-4.30pm (Mon-Friday)**

Phone (03) 9276 4000 Email office@melbpc.org.au ABN: 43 196 519 351 Victorian Association Registration # A0003293V

PC Update Newsletter - Editor: George Skarbek [editorpc@melbpc.org.au](mailto:editorpc@melbpc.org.au)

Librarians: Clemens Pratt 9802 5501 [cpratt@melbpc.org.au](mailto:cpratt@melbpc.org.au)  Choy Lai [cplai@melbpc.org.au](mailto:cplai@melbpc.org.au)

Proof Readers: Tim McQueen

#### **Committee Executive**

Vice President John Hall Secretary John Swale Treasurer Bill Ford

President George Skarbek

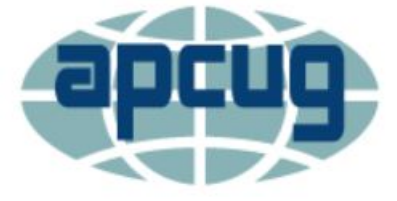

Melb PC User Group Inc. is a member of the Association of Personal Computer User Groups

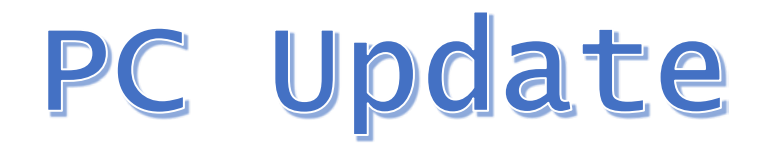

## September 2017

The Newsletter of Melbourne PC User Group Inc.

#### **Monthly Meeting Live Stream**

Tune in here at 7.00pm on Wed 6<sup>th</sup> of September to view the Monthly Meeting live over the Internet. Test Transmission usually commences at around 6.30pm

#### **[http://tv.melbpc.org.au](http://tv.melbpc.org.au/)**

#### **Contents**

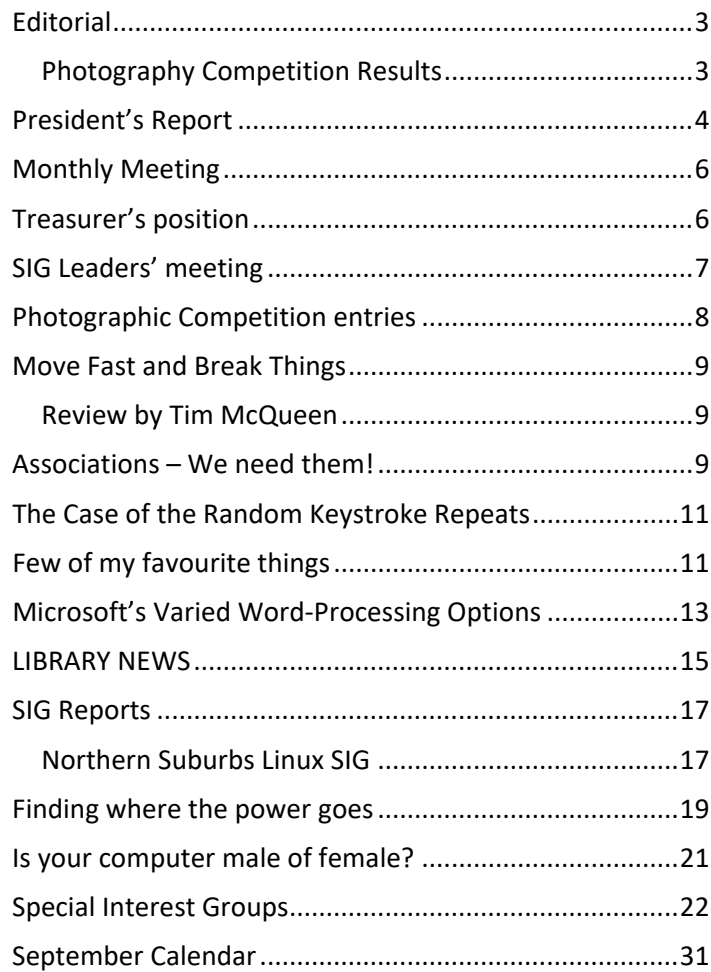

## <span id="page-2-0"></span>**Editorial**

#### <span id="page-2-1"></span>Photography Competition Results

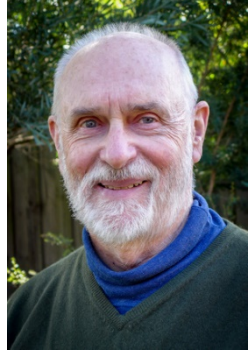

In order to increase the number of members who read PC Update to more than the current low level, the committee has agreed that a photography competition may help. The subject for this competition will be Technology.

Unfortunately, the number of entries was disappointing. Only 22 entries were received and two of these were mine. I entered two photos in the first month as at that time I had only received one entry.

The results will appear in the October edition.

#### **Our Statement of Purpose**

*The purposes of the Association are to conduct on a non-profit basis activities to help members learn and use systems and devices using various technologies, especially computing, software, and communications technology (inc. the Internet and World Wide Web, personal computers & devices), to achieve the following outcomes;*

- Advancing computer literacy;
- Advancing education and the exchange of ideas;

C is the contract of the A internal property of the A internal property of the A internal property of the A in<br>The A internal property of the A internal property of the A internal property of the A internal property of th

- Keeping members up to date on developments in computer and information technology and helping members to exchange information;
- Representing members in public debate in areas of interest including law reform proposals;
- Engaging with similar organisations; and

## <span id="page-3-0"></span>**President's Report**

#### **Member Management update**

Regrettably during the testing of the new Member Management System, a problem occurred. Many members were informed, incorrectly, that their email address is being changed. As a result, the office was flooded with calls at a time when the phone system was playing up very badly and the voice calls were breaking up and at times it was virtually impossible to communicate. The members concerned received apologies and this will not happen again.

The good news is that the software development is progressing quite well and we are hoping to go live in mid-September.

#### **Electricity usage update**

With everything being switched off at our Moorabbin premises I discovered that we are still using 100 KWh per day or over \$5,000 annually. This is a very constant load, virtually unchanged from summer to winter and over Christmas. There was much speculation as to the cause of this with suggestions that some air conditioner on the roof is going continuously, or that other tenants in the building are using our electricity. Suggestions were that we trip the main circuit breaker during working hours and see if anyone screams, we remove one phase of the three-phase power and see what happens. Many suggestions made make as much sense as asking an astrologer for an answer.

Our very high electricity usage was thoroughly investigated during a carefully planned period on Sunday when all power to everything in the Melb PC office and server room was shut down in stages. Electricity usage was measured in half hour steps.

However, the Internet, mail and our web pages did not go down because Sean Clarke, the leader of the admin Internet team, has a 7.5 KVA, 100+ kg, generator that was transported and set up just outside the server room so all our servers, routers and switches ran via the UPS which was connected to the portable generator. With this in place there was no mains electricity used in the server room.

This entire procedure, from transporting the generator and then returning it took about eight hours. I would like to sincerely thank the following members who gave up a lot of their time to isolate the problem. They are: Sean Clarke, Brian Davis, Bill Donlon an electrical engineer, Phil Lew and Mohan Gupta.

The main steps were:

- Record the current energy reading. The meter reads to 0.1 KWh.
- Shut down mains power to all equipment in the server room as it was running on Sean's generator.
- After exactly 30 minutes record the current energy reading.
- Switch off lights and air conditioning in the server room.
- During this time, Bill removed the covering on the switchboard so that he could record the current flowing to the server room by using a clamp-on ammeter. The reading was zero which confirmed that all mains power to the servers was off. Also, Bill recorded the current in all other circuits, both light and power. At this point, there was one SIG still meeting so many lights were on, computers were on as was the fridge, hot water etc.
- Exactly 30 minutes after the last reading, the current energy reading was recorded.
- When the SIG meeting finished, all lights were switched off, all computers were unplugged from the wall, both fridges and the hot water were switched off at the wall. All other devices such at the Wi-Fi, photocopier, phones etc were unplugged.
- Exactly 30 minutes after the last reading, the current energy reading was recorded.
- Bill now measured and recorded the current on all the 53 circuits.
- Exactly 30 minutes after the last reading, the current energy reading was recorded.
- At this point, there was no difference in the last two reading. This proved that the total electricity used in our part of the building was less than 0.1 KWh. The important point is that ALL circuit breakers were on.
- Next all circuit breakers were switched off.
- Then Bill and Brian climbed onto the roof to check on the other air conditioners that were not ours but were on our roof space. I joined then to take photos and because I have not been on our roof before. Lifting myself up through a smallish manhole reminded me that I am not as young as I thought. After removing the covers from these units, the good news is that there was voltage to both units with all our circuit breakers off.
- This was definitive proof that their air conditioners are not using power from our switchboard.
- Another energy reading was taken.
- Finally, we restored power, switched everything on, plugged everything on and tested that all worked.
- Unfortunately, all did not work at first. Eventually several problems were solved and we learned a good deal from the long exercise.

#### **Conclusions**

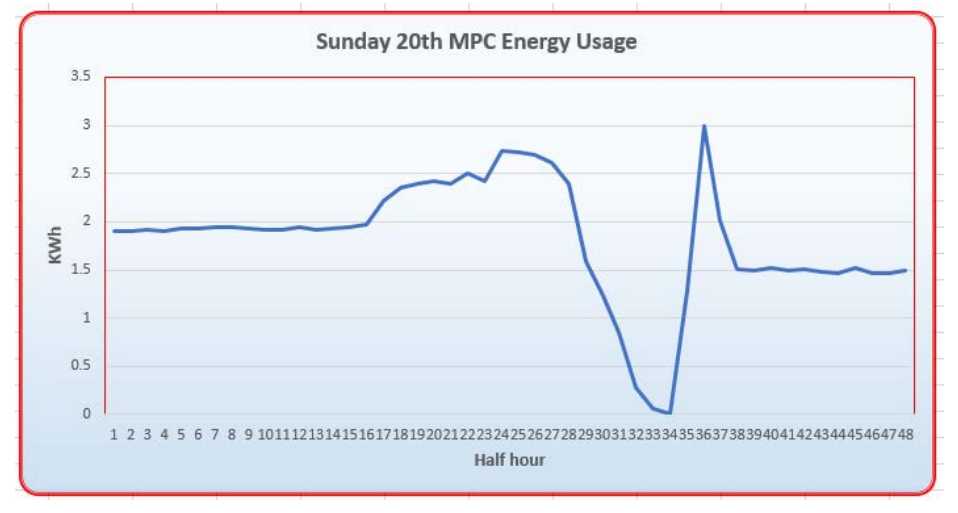

Both the good news and the bad news is the same. Most of the "base load" is being used by the servers and other equipment in the server room. The next steps will be to analyse how the load can be reduced.

The graph of the left shows the halfhourly readings during the entire day.

The two very low readings starting at 4:30 pm have a KW reading of 0.063 and zero in the next half hour when everything at our premises was turned

off. The spike caused when we turned on all equipment was cause by the refrigerators running harder as they were off for over an hour plus the batteries that powered the emergency lighting were being recharged.

The good news is that after all power was restored, some non-essential equipment in the server room were not turned back on and resulted a saving of approximately 25 KW/h per day or almost \$800 per annum.

Some photos of this testing and elimination procedure (taken by my phone) are under the heading: **Finding where the power goes** on pag[e 19.](#page-18-0)

#### **Lift upgrade**

The Body Corporate has decided that the current lifts are old and spare parts are becoming very hard to find and that a substantial upgrade will commence soon. The unreliability was confirmed when this week two of our members were stuck in the lift for close to half an hour. The mechanic who came to release them also said that the parts are very old.

#### **We will need a new Treasurer**

Our extremely hard working treasurer, Bill Ford, has decided to step down at the next election. Please read Treasurer's position on page [6](#page-5-1) and consider if you can help the club.

#### **SIG leaders' meeting**

Our SIG coordinator, John Morris, had arranged a meeting for the SIG leaders to help them understand the benefits for them and their members of the new Member Management System that is about to be introduced.

Stewart Bedford, a committee member who has the marketing portfolio gave a very informative presentation about how our club can be promoted in many areas including social media. John Hall then explained how the new system works and how it will benefit the SIG leaders and all our members. The new system will go live towards the end of September.

#### **Office volunteers needed**

When our new Member Management Service goes live, it will run in parallel for several weeks to ensure that everything is working as per the specifications. The will mean a big increase in the workload for the office and we will need a few more volunteers in the office for these few weeks. Even if you can only spare a few hours a week, on one day, please ring our office with your offer to help.

## <span id="page-5-0"></span>**Monthly Meeting**

#### **Wednesday 6th of September**

At 7.00 pm sharp the meeting will open with our regular Q&A Session. Then we will hear the President's Report.

At 7:30 our speaker will be John Hall. The title of this talk will be – "The Melbourne Computer Club" – John hall will give an overview of a new approach to Marketing the Melbourne PC User Group to a wider audience.

After the break, the photography competition entries will be shown on the screen. Then the winners will be announced.

Then John Hall will talk on: "The new on-line Melbourne PC Membership System" – John will demonstrate how the new Membership System will enable our members to self-subscribe to SIG Meetings and renew their Annual Membership fees via the Internet.

Then George Skarbek will present a short section on What's New. The meeting will close at 9:30 pm.

After the meeting, we get together for WAFFLE@FONG. The WAFFLE SIG ("Wine And Fine Food Lovers' Event") will be at FONG's Chinese Restaurant, 725 Centre Rd Bentleigh East, Corner of Francesco Street, Melways: 77: J-1

If you can't make it to Moorabbin, be sure to tune in to **[http://tv.melbpc.org.au](http://tv.melbpc.org.au/)** for a live broadcast of the meeting. Test transmission usually begins at around 6.30pm

## <span id="page-5-1"></span>**Treasurer's position**

As Treasurer of MelbPC since last November, and having had that role for many years on past Committees, I have notified the Committee that I have decided, on medical advice, not to renominate for that role or any other Committee role at the next AGM

Over the coming months, I will be reviewing our accounting procedures and financial operations as well as working on the final accounts for the last financial year - preliminary results are published on the Committee page of our website and are easily accessible.

My point in telling you this is to seek the support of people who have some bookkeeping knowledge and, ideally, an interest in becoming next MelbPC Treasurer, to work with me in the coming months as I seek to simplify things and work with an external firm of accountants to update and simplify our financial practices. I am reshaping the accounting system so that the paid office assistant and/or appropriately experienced volunteers can do the major part of data entry into a "cloud" accounting package, from which an external accountant will prepare monthly and annual reports of financial operations for the Committee, as well as end of year reporting and statutory requirements for ASIC, Tax Department, etc. The Treasurer, together with the President, Secretary and Vice President form the Officers of the Committee and are signatories to bank transactions. The Treasurer - with assistance from the outside accountant - is responsible for preparing budgets for approval by the Committee and commenting on variances between budgets and actual operating results. The degree of direct involvement will relate directly to the bookkeeping and/or accounting experience of the Treasurer. If such experience exists, the role should not be onerous - in the future. If you have this experience, but are unable to seek the Treasurer's role, I would encourage you to offer yourself in an advisory capacity

I am happy to field your questions, ideally by email, and look forward to some positive responses.

Bill Ford FCPA [billford@melbpc.org.au](mailto:billford@melbpc.org.au)

Treasurer and Honorary Life Member Melbourne PC User Group Inc."

## <span id="page-6-0"></span>**SIG Leaders' meeting**

At the SIG leaders meeting, mentioned in a bit more detail in the President's report, there were approximately 30 members present. The majority are shown in the photo below.

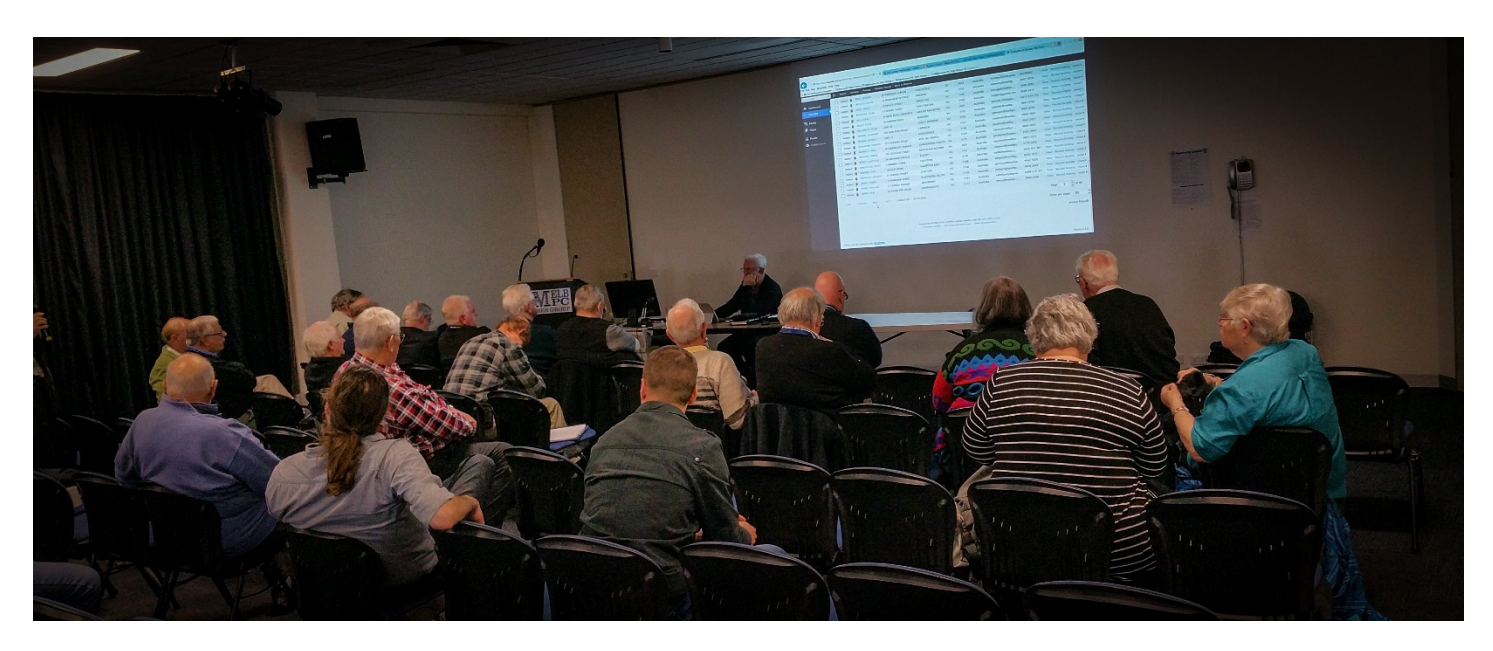

## <span id="page-7-0"></span>**Photographic Competition entries**

The titles of the cover pictures are:

*Technology in Drones* [Ed. Frankston beach] *Are we movie stars?*

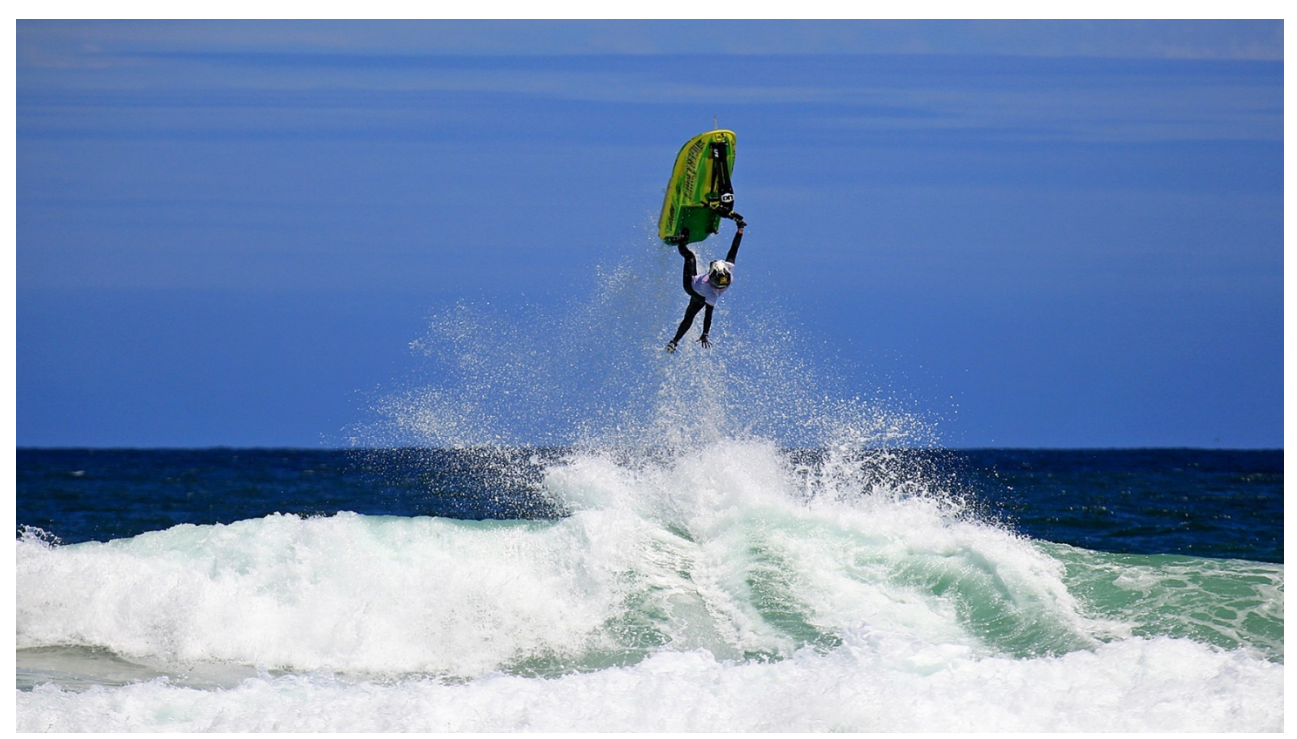

*Hold on tight*

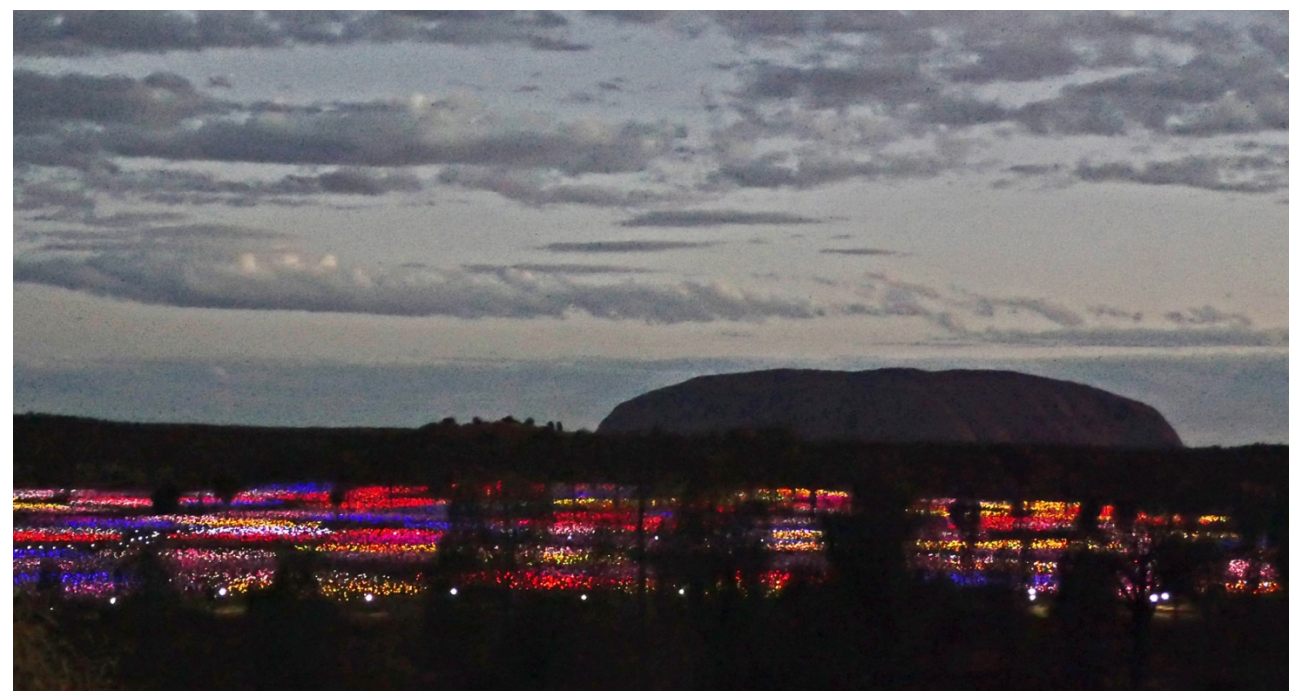

*An Electric Forest*

The winners will be announced at the main meeting. The full list of entries and the winners will be in the next edition of PC Update.

## <span id="page-8-0"></span>**Move Fast and Break Things**

#### <span id="page-8-1"></span>Review by Tim McQueen

Jonathan Taplin Macmillan 2017 - 308 Pages **Fast** 

The title of the book comes from Mark Zuckerberg: "Move fast and break things. Unless you are breaking stuff, you aren't moving fast enough". Taplin covers the broad issues that are becoming depressingly familiar. He concentrates on Google, Amazon and Facebook. He traces their

investment and libertarian origins. The names Peter Thiel, Sean Parker, and Larry Page recur, with their links to the Koch brothers and the alt-right. In a Forbes top 400 richest man listing (date unspecified) Warren Buffet and the Kochs were the three who hadn't made their money through technology and communications.

Taplin looks at why the Internet has diverged so far from the initial hopes of the democratic World Wide Web. Many ideas are canvassed: the decline of journalism, targeted advertising, the social media revolution, the disappearance of book and record stores, piracy, copyright and fair use.

Taplin is concerned that Google, Facebook and Amazon make exorbitant profits out of distribution, with little or no money getting back to content originators. This has come about partly because of these companies flouting US legislation. This attitude (it's easier to get forgiveness than permission) ties back through Milton Friedman to Ayn Rand. He has some sympathy for Apple as it actually makes things. It's notable that most of the pushback against monopolisation and privacy is coming from Europe.

A major theme is employment: small numbers of employees, especially the disposable staffer for a specific task, low pay and appalling conditions. (In theory, staff have the freedom to leave if they don't like their environment).

The book evolved from a speech given in 2015. As is typical with 'old' technology some things have changed since. I recall reading recently that Google are now looking at investing in generating new content. After a large dose of pessimism Taplin seems mildly optimistic about the future.

I'm not sure that I'd recommend reading it. For one thing, it's quite US oriented. The legal niceties and the broadband situation are not applicable here. (Although, as far as broadband is concerned, we face similar problems - slow speeds for different reasons). My second quibble is that, because of his background in music and movies, Taplin's emphasis is on the decline in artists' earning capacity. He suggests that forming co-operatives may alleviate this problem.

## <span id="page-8-2"></span>**Associations – We need them!**

By Phil Sorrentino, Contributing Writer, The Computer Club, Florida The Journal of The Computer Club, Inc. http://scccomputerclub.org / Philsorr.wordpress.com philsorr (at) yahoo.com

Although "guilt by association" may lead you to an incorrect logical conclusion (refer to Association Fallacy in Wikipedia), your computer, without associations, would not be able to make any sense out of any of the files that you use. "What?" you say, why my computer always makes perfectly good sense out of all of my files. I can read all of my documents, even the most complicated spreadsheets, all of my pictures are just picture perfect, my music always sounds beautiful, and my videos are entertaining and enjoyable to watch. Well, that is because you probably have your Associations set properly.

The Association we are talking about here is the Association between a Software Application (App), and a file type on your specific computer. (Remember the file type is shown by the characters after the "." in the file name. For example, the file type of the file name "aletter.doc" is ".doc".) Yes, Associations are specific to a computer and are probably different on other computers, though many of the basic Associations that we typically have set up are probably the same on most other computers. For instance, most of us probably have Word associated with .doc and .docx files, and Excel associated with .xls and .xlsx files. (In Windows 10, if you are not seeing the file type as part of the file name, start File Explorer and in the View tab, check the "File name extensions" box.)

The file type is really a description of how to interpret all the data that is held within the file. (It defines in great detail just what every bit and byte in the file means.) And this is where Files and Applications come together, or where they become "associated". File Association links a file type with an Application. An Application knows how to handle a particular file type because of the file type definition. Fortunately, we, the users, don't have to know anything about the details of the file type, only that a particular file type can be used with a particular Application. So, if a correct association is made, the Application will handle the file in the expected fashion. If an incorrect association is made, the results will be undetermined and possibly problematic.

So, where do we find these Associations? I thought you'd never ask. To see them, just go to the Control Panel (Rightclick the Start button, and select Control Panel, or type "Control Panel" on the taskbar.) Make sure "View by" is set to small or large Icons, rather than "Category". Next select Default Programs, and then select "Associate a file type or protocol with a program". (Yes, here they refer to an Application as a Program. Application, App, and Program are synonymous.) This selection will cause the Control Panel App to search the computer and create an alphanumeric list of all of the file types that it finds on your computer. (Have patience, it may take a few minutes if you have an older computer or if you have an extremely large number of file types.) Once it is finished you will see the list of file types in three columns; Name, Description, and Current Default. Keep in mind that a specific program may handle more than one file type, as indicated by the multiple instances of a program name in the "Current Default" column. (Note that this screen uses the term "Extensions" for what we are calling the "file type". This is just another name for the part of the file name after the ".")

You can select a file type with a left click and all three columns will be highlighted for that file type. Try it for one in the list that has a program you recognize in the Current Default column, like "Movies & TV", or "Groove Music". Notice that once you have selected a file type, the "Change program…" button on the right side above the outline box of the file types can be used. This button will allow you to change the program that is associated with the file type that you selected. If you click the "Change program…" button you will see a screen that will show you the currently associated program (under "keep using this App", and a list of other possible programs (under "Other Apps") that can be associated with this file type. This is a list of other programs that are known, to the Operating System, to be able to handle the file type in question. (Other Apps could be selected by selecting "More Apps", at the bottom of the list, and then choosing one in the extended list, but these programs are less likely to be able to handle the selected file type in an expected fashion. Selecting any of these programs could produce undesirable results, so be careful if you make any of these associations.)

To change the association, just select one of the programs in the smaller "Other Options" list and select "Ok". After a few seconds, the newly selected program will be shown in the "Current Default" column for the selected file type, and the name of the newly associated program along with its icon will be shown above the outline box of the file types, on the left side. Now the newly associated program will be used to handle the file type that was selected. That's all there is to changing the association. Keep in mind there may be many programs that can handle a given file type, but be aware that although the new program may work, it may not work the way you would expect. In this situation, it is true that "the devil is in the details". Programs may work in general the same, but may be very different in some specific details, and may not produce a desirable outcome. Don't be afraid to try any of the programs in the shorter "Other Options" list because you will always be able to easily change back to the original program if need be. Now that you are armed with this knowledge you can inspect the associations of the file types of interest, possibly change them, and see if any new program has hi-jacked the file types you regularly use. Knowledge is Power.

## <span id="page-10-0"></span>**The Case of the Random Keystroke Repeats**

By Bob Woods, Under the Computer Hood UG Webmaster www.uchug.org webmasters (at) uchug.org

A couple of years ago I decided I needed a new laptop. Since Acer makes a pretty decent product I took the plunge and bought one. Overall, it has been an excellent choice with one exception, the keyboard. The keyboard has a nice feel to it and is well made, but has a problem with randomly repeating keystrokes. This problem was present in the as shipped Windows 8 and followed through with the Windows 10 update. Resetting keystroke repeat rates and doing a BIOS update did not alleviate the issue. The problem was more annoying than anything, but one day I decided to try to fix the problem once and for all. I tried doing a search in the Acer support site and saw others with the same model as I have and other models as well. In most cases the owners were asked to return the units for keyboard replacement under warranty. In most cases the problem was not resolved by the keyboard replacement. Seeing as this did not help, I decided to not go through the repair hassle with so little track record of success. So, onto a Google search of the issue.

Doing a Google search revealed that the issue of randomly repeating keystrokes was experienced by owners of many other brands and models. Very rarely did keyboard replacement or resetting keyboard repeat rates help. After digging around a while and trying various recommendations that did not work I came across an article in the HP Support Forum that sounded feasible. The link to the page is http://hp.care/2uauUco

Basically, the problem is some keyboards have more key bounce than others. With the short key travel on laptop keyboards the key bounce allowed the keys to inadvertently register as a double key stroke. Resetting the keyboard repeat rate will not resolve key bounce. The article describes how to use the Ease of Use settings in the Control Panel to turn on a key filter for Windows 7 or 8. On Windows 10:

- 1. Open Control Panel, click on Ease of Use and click "Make the keyboard easier to use."
- 2. Then under "Make it easier to type" click the check box "Turn on Filter Keys".
- 3. Next, follow the rest of the article for Windows 7 10 to make a change to a registry key that sets the bounce rate for the keyboard keys to 35 milliseconds.

Wow, that worked like a charm. No more random character repeats while typing. One thing to watch for. All was going splendidly until after a patch one day. I started to get the random keystrokes again. So, I checked the Ease of Use settings and found the patch had unchecked to box for "Turn on Key Filters". Gee, thanks Bill! Once turned back on the problem once again resolved itself and the patch did not change the bounce rate in the registry. Oh, happy typing again!

## <span id="page-10-1"></span>**Few of my favourite things**

By Greg Skalka, President, Under the Computer Hood User Group

*Raindrops on roses And whiskers on kittens Bright copper kettles and warm woolen mittens Brown paper packages tied up with strings These are a few of my favourite things* (from "My Favourite Things," by Oscar Hammerstein / Richard Rodgers) In The Sound of Music, Maria (played by Julie Andrews in the film version), a nun turned governess, sings of her favourite things to her seven young charges. I wonder how her list might be different if the story was set today, rather than immediately before World War II. Maria's list is of simple things; would today's Maria include tech items like smartphones and Facebook likes in a more modern list?

What would a list of today's favourite technology items look like? And what constitutes a favorite? Is it something you enjoy (like 3D movies) or are merely dependent on and addicted to (perhaps smartphones)? Rodgers and Hammerstein provided some guidance in their lyrics:

*When the dog bites When the bees sting When I'm feeling sad I simply remember my favourite things And then I don't feel so bad*

So, if I were to make a list of some of my favourite tech things, it would need to contain things that make me smile and feel happy (perhaps even after being bitten and stung). They don't have to be tremendously useful (raindrops on roses aren't), but should have few negative connotations. That can be a high hurdle for a lot of our technology, as it seems there is a downside to most of the tech we know and love. Some of the things that would not make my list because of this include:

**Smart phones** - While it is remarkable to carry access to the internet in your pocket (assuming you have a big enough pocket), these devices can also enable a lot of anti-social behavior. Smartphone addiction is real - the fear of being without your smartphone is called nomophobia. In spite of being one of the most popular devices and being in practically everyone's hands, we are forced out of a concern for safety to enact laws prohibiting their use while driving.

**Twitter** - While I'll admit I don't use it, it would seem to be a fun and useful way to communicate. It appears to be a poor way for a President to communicate.

**Drones** - Quadcopters seem fun; I'd like to try one sometime. I've seen some that can fly by themselves, seven unskilled pilots could use them, and are pre-programmed to follow you and take photos and video. Unfortunately, they are sometimes used to invade privacy and interfere with fire crews and commercial aviation, and so now require regulation.

**Facebook** - What could be wrong with a way to stay in communication with friends and relatives, and share personal information and photos? Unfortunately, its use can become an addiction, it can be a tool for bullying and it can be poor at protecting that personal information.

**Email** - Another great way to communicate easily, quickly and inexpensively, until your inbox gets filled up with spam, your email account is hacked and you click on a malicious link in a phishing email.

If you look at Maria's favourite things, they are all pretty innocent and non-controversial, even by today's standards. None of them would be subject to laws, regulations or prohibitions (as long as the brown paper packages tied up with string are not left unattended in a public place, and your doctor does not recommend limiting your intake of schnitzel or strudel). With all this in mind, a few of the favourite tech things I might pick to sing about are:

**Maps**- I've always been fascinated with maps. I used to collect AAA road maps and have bought all sorts of map software, including Microsoft Streets & Trips and DeLorme Street Atlas USA. Now map software programs are pretty much obsolete, as Google Maps and Google Earth now provide all the maps you could ever want online. Satellite photography and street mapping / imaging provide accurate, detailed and up-to-date map information previously unavailable.

**GPS** - The Global Positioning System was developed by the U.S. military to better locate warfighters and guide munitions, but the signals from its constellation of satellites are available to any user receiver on earth for accurate location and time. It provides the "you are here" to enable easy navigation for any means of travel. The Europeans are currently launching their own constellation of Galileo satellites to complement the U.S. GPS system, the Russian GLONASS and Chinese BeiDou systems. I own at least six discrete GPS receivers (handheld, car-mount and USB), though now most people get their GPS directions through their smartphones.

**Office / productivity software** - For someone like me, an engineer that can barely handwrite my name (even my printing is not so great), the ability to write quickly and legibly with a word processing program is wonderful. There is no way you would have ever read a column from me without it. With my technical and math orientation, spreadsheets are so useful and actually fun.

**Google searches** - With all the information available on the internet, it takes a good search engine to sift out what you want. Though there may be concerns about your browsing information being used to sell advertising, Google is still the king, and it lends its name (Googling) to searching the web for good reason.

**Digital music** - Though vinyl records are making a bit of a comeback, digital music is now the only way to go for portability and streaming. I may not have as much interest in music as I did as a teen, but I appreciate that I can listen to my MP3 files anywhere.

**USB Flash drives** - When you can have 128 GB of USB3 storage in your pocket (and a small pocket at that) for under \$30, it is remarkable. And these drives just keep getting larger (in capacity) and cheaper.

**Chromebooks** - These are so useful for most users' computing needs. They are light, fast booting, long running (on battery), low cost and great if what you need is mostly web surfing, email and word processing.

**Star Wars** - It was 40 years ago, this Memorial Day weekend that this remarkable movie was released. Three George Lucas trilogies, two Disney movies, a cartoon series and untold numbers of books and other merchandise items later, Star Wars has become part of our tech culture. I was at the Reagan Library a few weeks ago and was reminded that it also informally lent its name to the SDI (Strategic Defence Initiative) missile defence system proposal that was a factor in the ending of the cold war and collapse of the Soviet Union. To me, Star Wars is just great entertainment that inspires real technology and scientific discovery.

*Gigabyte Flash drives and boxed sets of Star Wars Chromebooks and Fitbits and Amazon Prime stores Searches with Google (don't switch me to Bing!) These are a few of my favourite tech things*

*When the web's slow When my screen's blue When it's filled with ads I simply remember my favourite tech things And then I don't feel so bad* (Apologies to R & H)

### <span id="page-12-0"></span>**Microsoft's Varied Word-Processing Options**

By Nancy DeMarte, 1st Vice President, Sarasota Technology User Group, FL July 2017 issue, Sarasota Technology Monitor www.thestug.org ndemarte (at) verizon.net

When we hear "word-processing," most of us think of Microsoft Word. A key application in the Office Suite, Word has the greatest number of features (sometimes more than we want) and is the most popular word-processing program in the world. But Word isn't the only word-processing program that Microsoft offers, and some of the others are free.

**WordPad** (.rtf), for example, has been included free with Windows since Windows 95. In Windows 10, it isn't in the apps list; you can only find it by typing "WordPad" in the search box on the Desktop. It is a stripped-down version of Word, but with enough features to complete most standard tasks, as shown in its command ribbon (Fig 1). Its file type, rich text format(.rtf), is readable by almost any word-processing program.

| 譻             | Document - WordPad                                                                                                    |                       |                                                                             |                          |
|---------------|----------------------------------------------------------------------------------------------------|-----------------------|-----------------------------------------------------------------------------|--------------------------|
| File<br>Home  | View                                                                                                    |                       |                                                                             |                          |
| Cut           | Calibri                                                                                                    | ャ $11 -$ A A ままま 日・乍・ | 矚<br>$\langle \cdot \rangle$                                                | <b>角 Find</b>            |
| Copy<br>Paste | <b>B</b> $I$ U also $X_2$ $X_3$ $\mathbf{A} \cdot \mathbf{A} \cdot \mathbf{A}$ $\mathbf{E}$ $\equiv$ $\equiv$ $\equiv$ $\equiv$ |                       | Date and Insert<br>Paint<br>Picture<br>time<br>drawing<br>object<br>$\cdot$ | ab Replace<br>Select all |
| Clipboard     | Font                                                                                                    | Paragraph             | Insert                                                                      | Editing                  |

Figure 1 - WordPad Command Ribbon

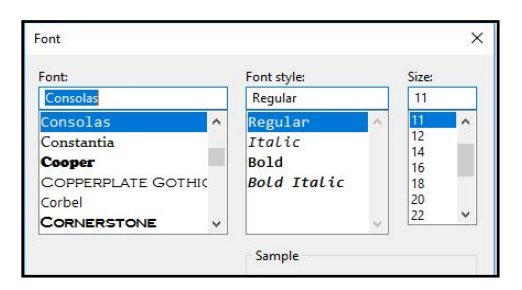

**NotePad** (.txt), another long time free feature of Windows, is even more basic. It removes all formatting from the text, leaving no colours nor fancy text effects, just a few fonts and font sizes, bold and italics. (Fig 2) It is perfect for adding text to web pages or creating and editing text files. It too must be searched for in Windows 10.

*Figure 2 NotePad text options*

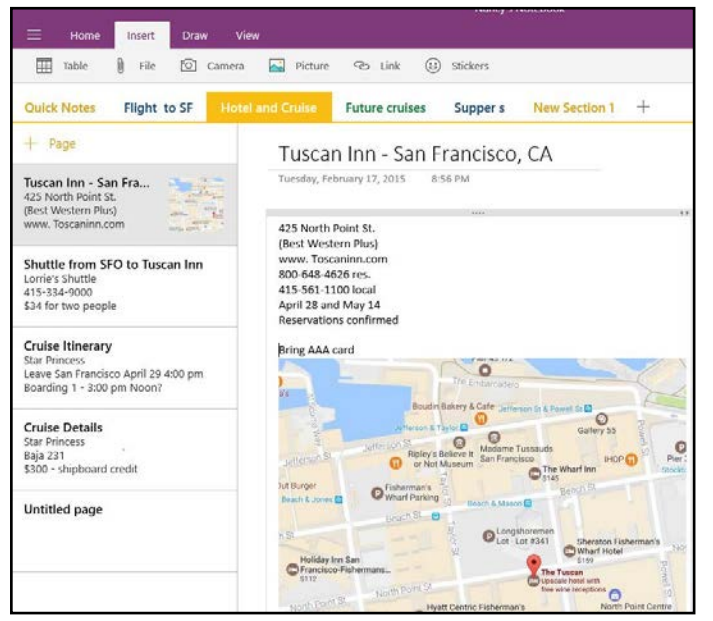

In 2003, **OneNote** (.one) became part of the Microsoft Office suite and has been upgraded twice since. This application is available for the computer or as a mobile app for smartphones and tablets. OneNote gives you a simple way to organize your ideas or schedules. It is advertised as a notetaking app for college students and a way to organize events. It lets you create tabs for each aspect of your activity and pages inside each tab. Plus, you can import photos, maps, schedules, and web pages to keep the details handy, as I did for a trip a few years ago. (Fig 3)

#### *Figure 3 OneNote Workbook with tabs and the Hotel page open*

If you make To Do lists, as I do, you'll love **Sticky Notes**. It has been a free feature of Windows since Windows 7. You can search for it or find it in the app list. When you click the app, it puts a yellow post-it type note on the screen. Other colours

are available. If your computer has a touch screen, you can write on the Sticky Note with a stylus or your finger. If not, you can type your note. Notes can be resized or moved, as you would any digital object. To get a new Sticky Note, click the + sign. (Fig 4)

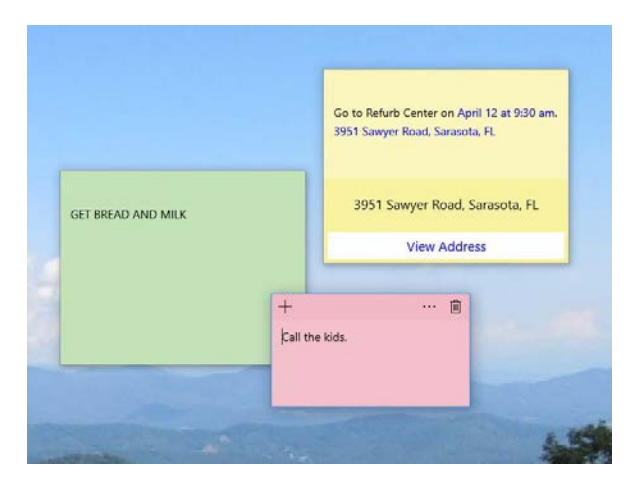

#### *Figure 4 Sticky Notes on the Desktop*

In Windows 10, if your note is an appointment reminder with a date and time, Cortana, the voice-activated assistant, can be set to remind you verbally prior to your appointment. If you add a street address, clicking "View Address" will show a map of the location.

Minimize your notes by clicking the Sticky Notes icon on the taskbar. Click again to make them reappear in whatever screen you are viewing. To remove a note, click the trash bin icon on the top right corner of the note. If you use the Sticky Notes app often, you can make it handy by right-clicking the app icon and choosing "Pin to Start." Whether you are an author or a list-maker, Windows has a word-processing app for you.

## <span id="page-14-0"></span>**LIBRARY NEWS**

Clemens Pratt, librarian, 9802 5501, cpratt@melbpc.org.au Choy Lai, assistant librarian, cplai@melbpc.org.au

#### **Additions to the library: not your usual ones**

I've recently become aware that on occasions a book relevant to MelbPC interests becomes available as a free download. When this occurs I'll mention it in PC Update, but also place it on the library's web page [\(http://www.melbpc.org.au/services/library/](http://www.melbpc.org.au/services/library/) ) and on the desktop of computer PC1 in the Moorabbin internet lounge. The following books have been obtained this way and are available to members as above. Bring your own USB memory if you want to take a copy from PC1.

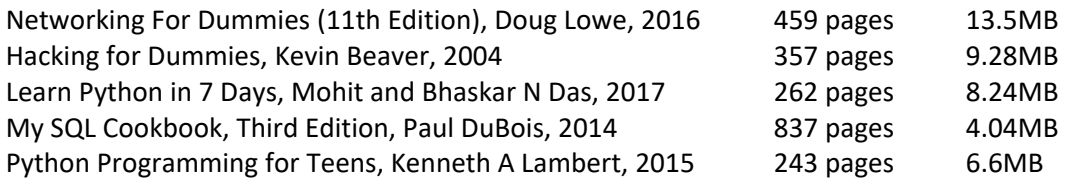

Naturally I'd be glad to be told of any other free downloads that become available, and we can add them to our holdings.

#### **Traditional hard copy books:**

The following books have been added to our library collection and are available for loan:

- **Purchased:**
- DA-63 Raspberry Pi for Dummies, 2nd Edition (2015)

**Donated:**

- DIP-27 Rick Sammon's Digital Photography Secrets, R Sammon (2009)
- DIP-28 Scanning Negatives and Slides, S Steinhoff (2009)
- DIP-29 Color Management in Digital Photography, B Hinkel (2007)
- DIP-30 Fine Art Printing for Photographers, U Steinmueller & J Gulbins (2007)

#### **A Request**

Our library works on an honour system, and any loan of a book or magazine should please be entered into the register on the table in the library room. At present, I can't account for a couple of issues of Choice Computer that were on display there.

Clemens Pratt, librarian

#### Melbourne PC User Group Incorporated

#### **Nomination Form for Committee**

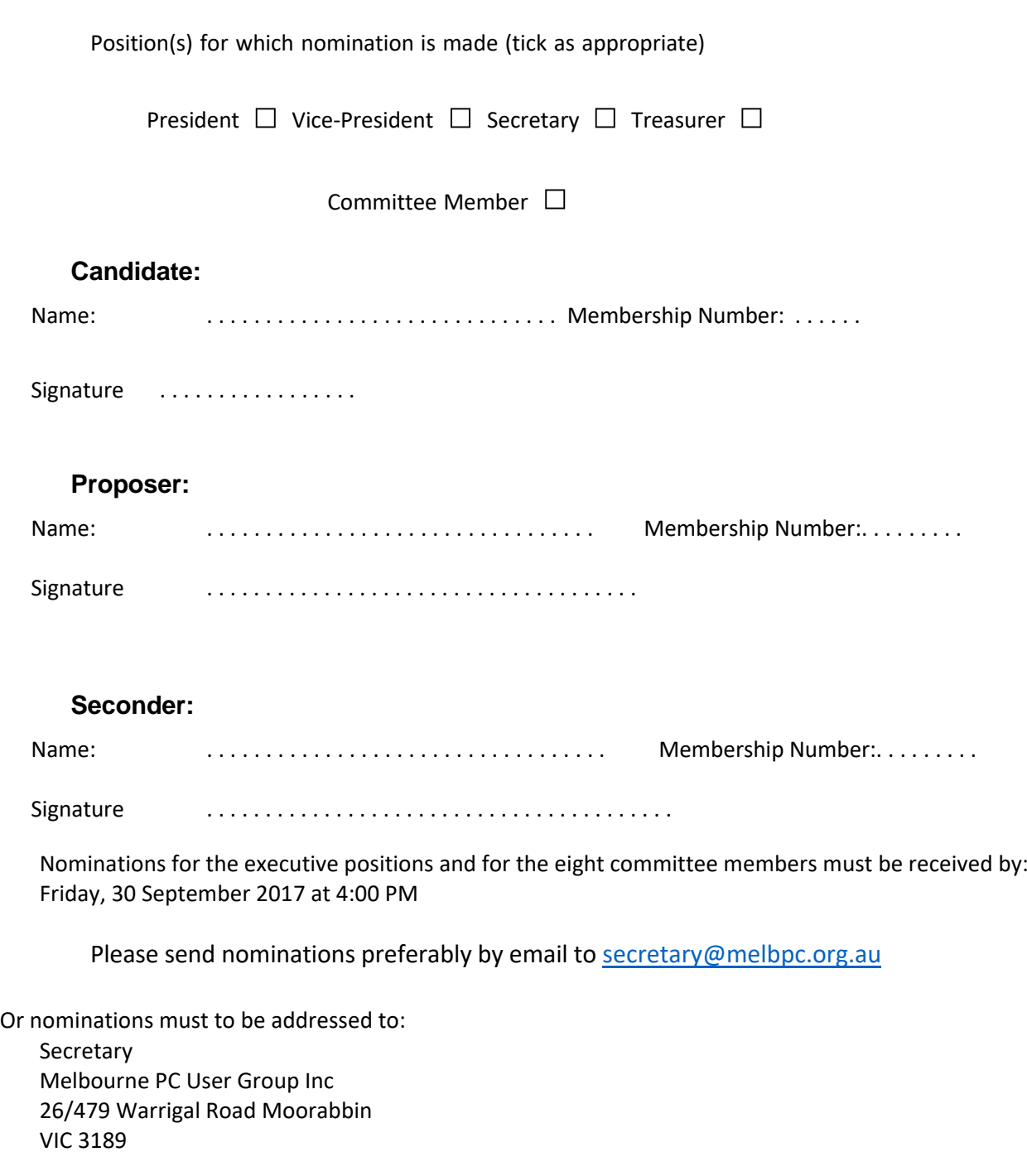

A nomination form can be downloaded from:<http://www.melbpc.org.au/events/2017-agm-notices/>

## <span id="page-16-0"></span>**SIG Reports**

#### <span id="page-16-1"></span>Northern Suburbs Linux SIG

August 2017 Meeting Report by Paul Addis

The meeting started with the latest Linux News, provided by Nick Vespo.

The first item showed a video camera setup using the Raspberry Pi for control and Amazon's Alexa for voice commands. There was a bank of eight relays that could be switched by the RPi, avoiding the necessity of the RPi directly controlling high voltages. The creator/user demonstrated starting and stopping items such as a fan and sound system in conjunction with the video camera for recording the action in his garage/studio.

The second item was a "bake-off" between Amazon's Alexa and Google Home. Each system was asked a question or asked to perform a task.

The verdict of the two people running the tests was that Alexa was better at tasks and Google Home was better at finding information.

Not an earth-shattering conclusion, but it was interesting to watch the testing process.

The final item was a preview of the next version of Android – called Oreo or Android O. Features mentioned included:

Picture in picture – like the television picture in picture feature. Notifications classified by type. For example: all News items grouped together. Stored passwords – making it easier to log in to web sites etc. Improved screen control. Control over background programs – to reduce battery drain. Android Oreo is due to be released later this year (2017).

The Open Forum session started with a question about whether Linux supported touch screens. The answer – after some discussion – was Yes, they are supported as an alternative to a mouse. Support is via the software for the Wacom tablet.

A discussion on NBN followed. Some members have NBN connections, with some happy and others not. Still others did not have a connection and did not know when they might be offered one.

The evening's main presentation was by David Hatton on the subject: KDE Neon (5.1) User Edition.

A flaw with the distribution was immediately evident in that it does not appear to support mirroring of monitors. So the presenter saw a different display on his screen to what was shown on the projector. Several setting changes were made during the session, but none enabled the screen images to be properly aligned. It was a distraction for the demonstration, but not something that would normally trouble a typical home user.

The KDE Neon desktop uses Ubuntu as a base with the latest stable KDE software installed. A comment was made that it was very slow to download from some of the standard download sites. So it may be necessary to experiment to find a suitable mirror site for a quicker download.

KDE Neon usually has a single program to handle a particular function, and David explored some of those functions/programs.

Calligra is a graphics art and office application suite that was split from Koffice back in 2010. Its word processing application - Calligra Words - seems closer to a desktop publishing program than a typical office word processor, as evidenced by the functions displayed when the program is first opened. The absence of user documentation is a major problem for some of the Caligra components, especially Calligra Words.

The Dolphin file manager has an optional two pane view and seems to handle the typical file management operations well.

The Kate text editor is a capable editor that can control formatting of the file in several exotic ways. Code highlighting was available for a huge number of different programming and mark-up languages.

The provided software manager "Discover" is less mature as the operations can sometimes be rather erratic. The most convenient solution is to simply use the Synaptic package manager which is also in the default installation.

KDE applications can be run in other desktop environments in addition to their native K Desktop Environment. If the programs are run in another desktop environment, e.g. Gnome, the required KDE libraries will be downloaded when the program is first installed.

A very interesting look at the latest KDE, only marred by the problem of aligning the displays of the laptop and the projector, and the time and effort spent in trying to deal with that flaw.

## <span id="page-18-0"></span>**Finding where the power goes**

Below: Sean and Brian ensuring that Sean's generator will not fall off

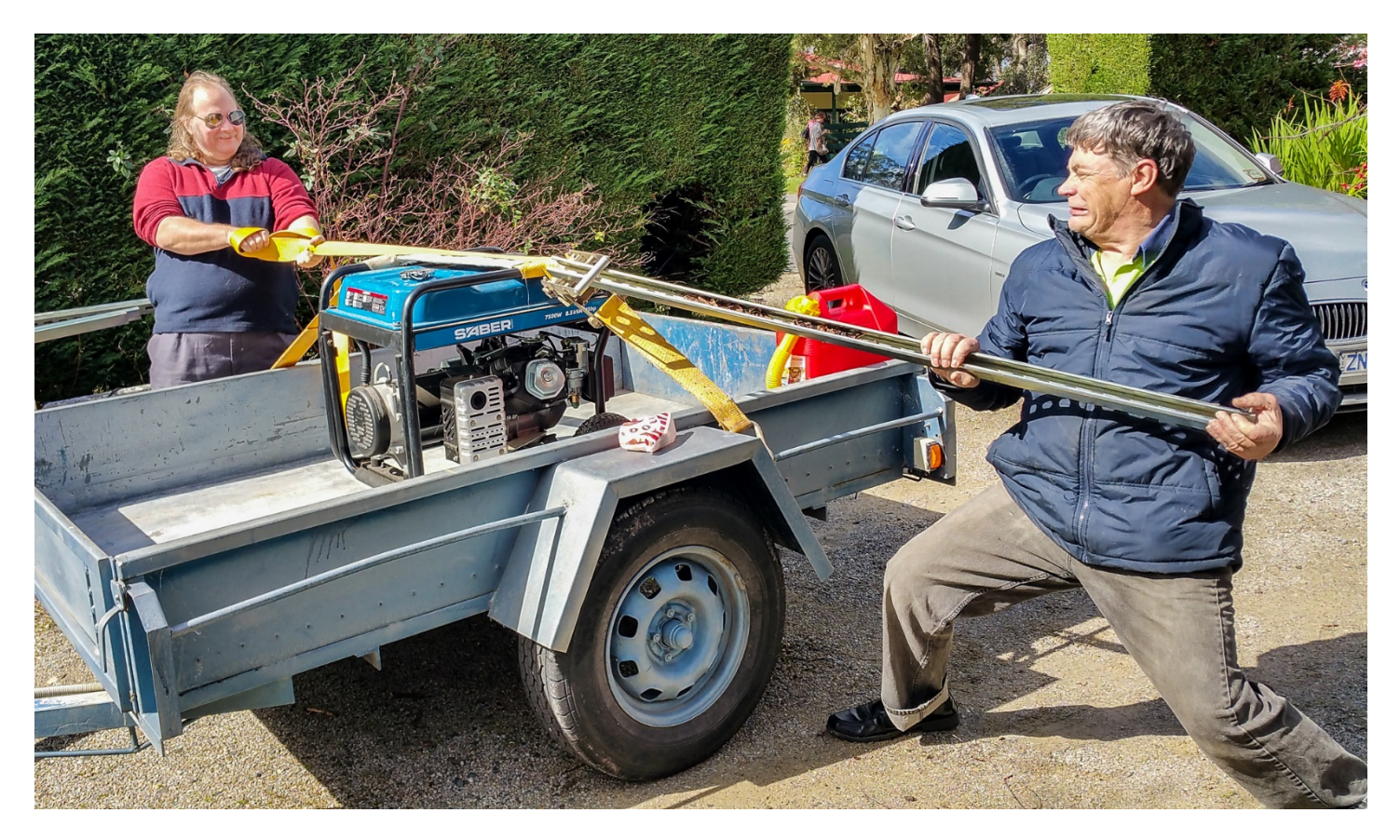

Bill reading the blue phase current going to the server room Bill being supervised by Mohan and Sean

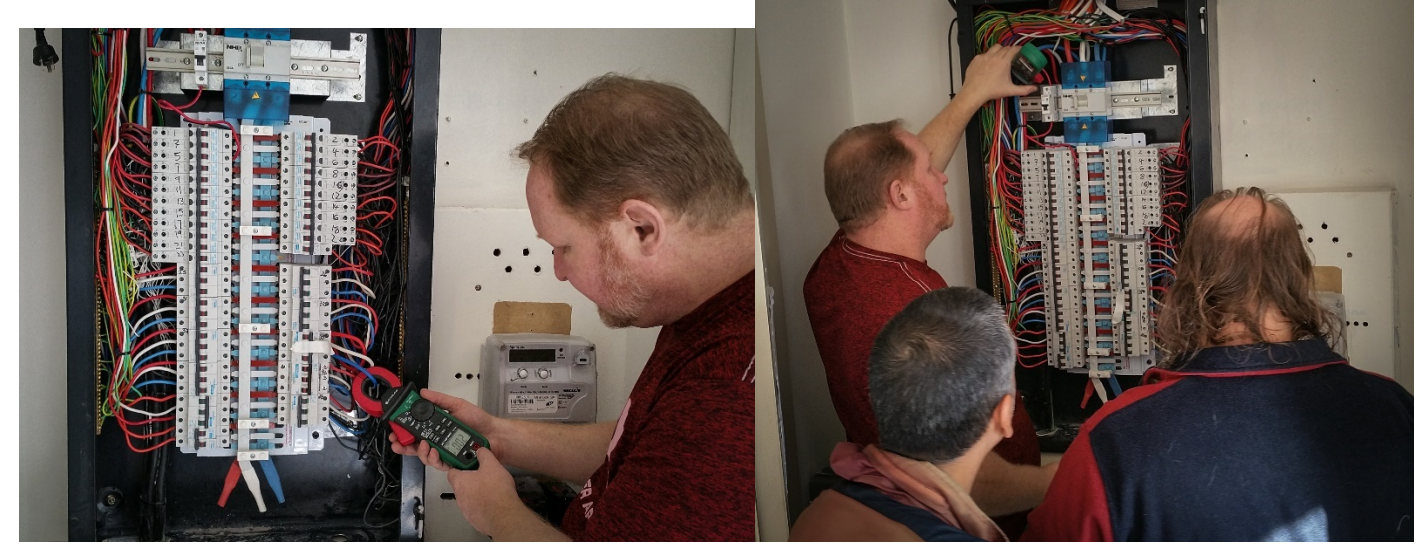

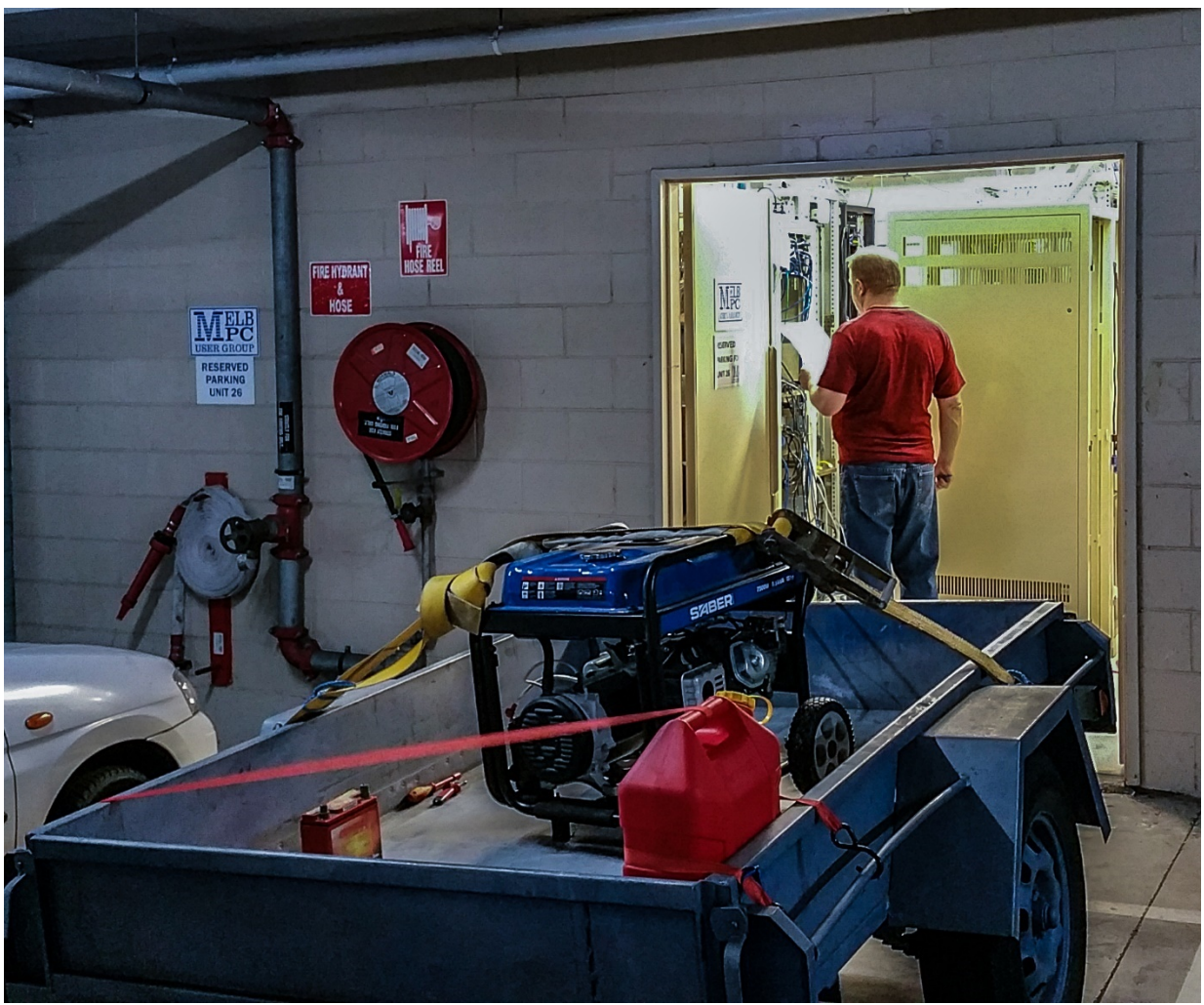

Generator connecting to the server room

Bill verifying that other tenant's air conditioners have power after all 53 of our circuit breakers are off

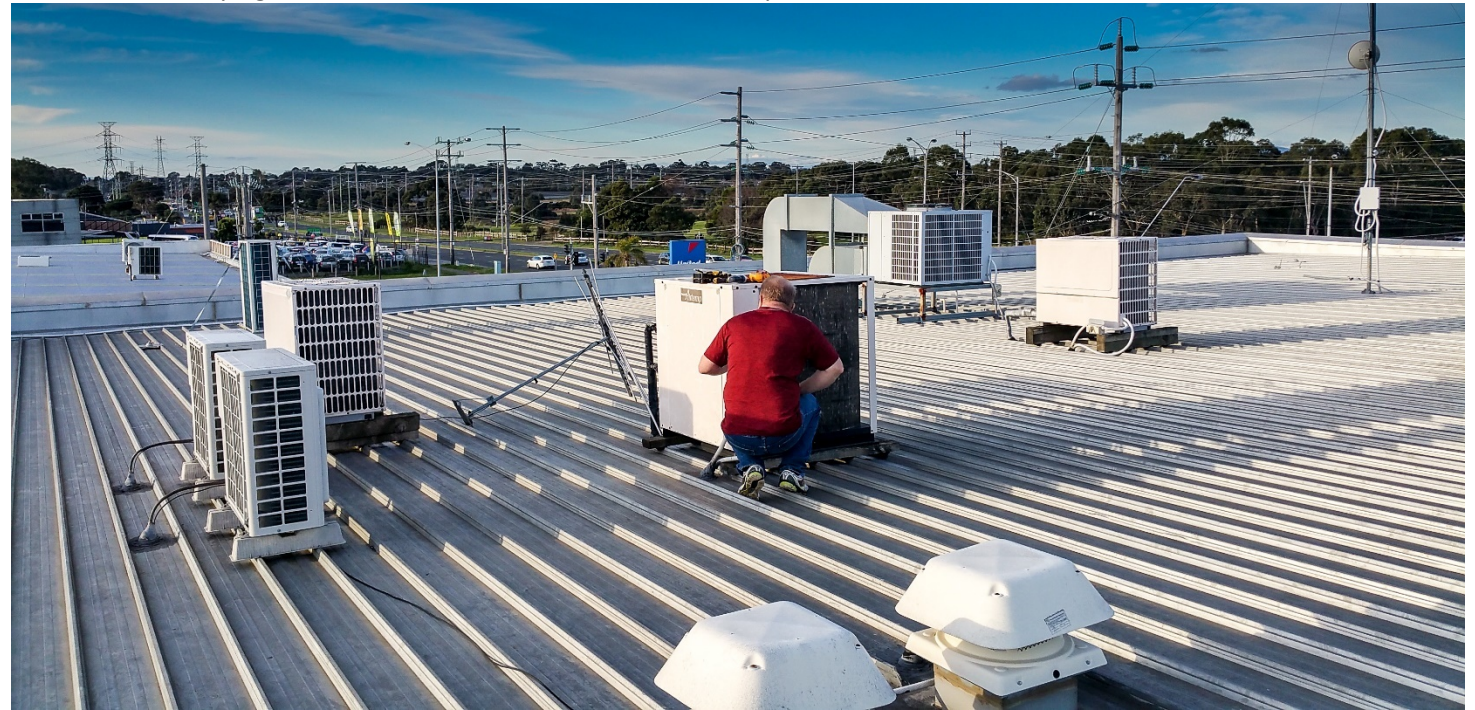

## <span id="page-20-0"></span>**Is your computer male of female?**

A SPANISH Teacher was explaining to her class that in Spanish, unlike English, nouns are designated as either masculine or feminine.

'House' for instance, is feminine: 'la casa.

''Pencil,' however, is masculine: 'el lapiz.'

A student asked, 'What gender is 'computer'?

Instead of giving the answer, the teacher split the class into two groups, male and female, and asked them to decide for themselves whether computer should be a masculine or a feminine noun. Each group was asked to give four reasons for its recommendation.

The men's group decided that 'computer' should definitely be of the feminine gender ('la computadora'), because:

1. Only their creator understands their internal logic;

- 2. The native language they use to communicate with other computers is incomprehensible to everyone else;
- 3. Even the smallest mistakes are stored in long term memory for possible later retrieval; and

4. As soon as you make a commitment to one, you find yourself spending half your pay check on accessories for it.

The women's group, however, concluded that computers should be Masculine ('el computador'), because:

- 1. In order to do anything with them, you have to turn them on;
- 2. They have a lot of data but still can't think for themselves;
- 3. They are supposed to help you solve problems, but half the time they ARE the problem; and
- 4. As soon as you commit to one, you realize that if you had waited a little longer, you could have gotten a better model.

#### **The women won!**

## <span id="page-21-0"></span>**Special Interest Groups SIG Meetings & Contact Details**

#### **Special Interest Groups**

Data Source: data-source for SIG-List Updated: 28-Aug-2017 - 19:36 **Amendments:** Please advise changes/corrections to: [calendar-admin@melbpc.org.au/](mailto:calendar-admin@melbpc.org.au)

#### **Recent changes are at:**

[http://www.melbpc.org.au/interest-groups-resources/](http://www.melbpc.org.au/interest-groups-resources/sig-changes/) sig-changes/

#### **Access (database) and Excel**

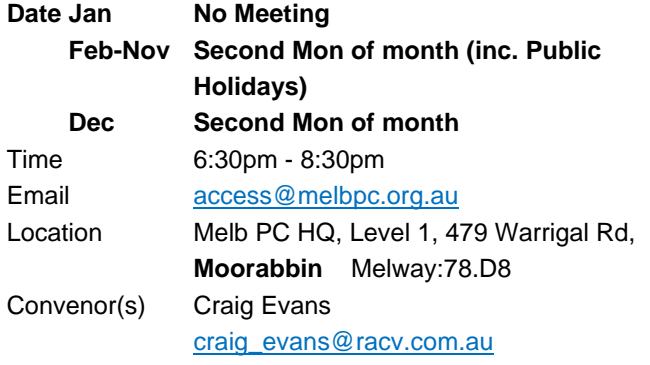

#### **Bayside**

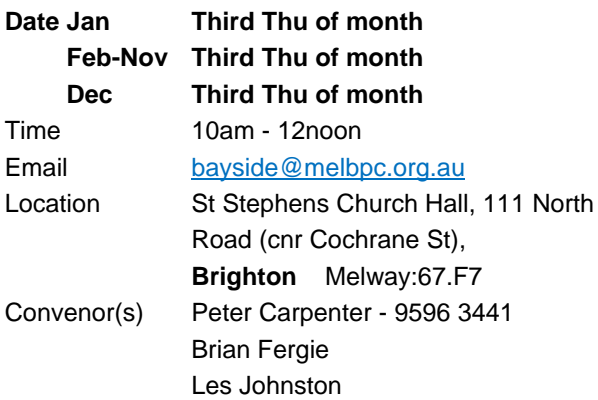

#### **Beginners East (BEAST)**

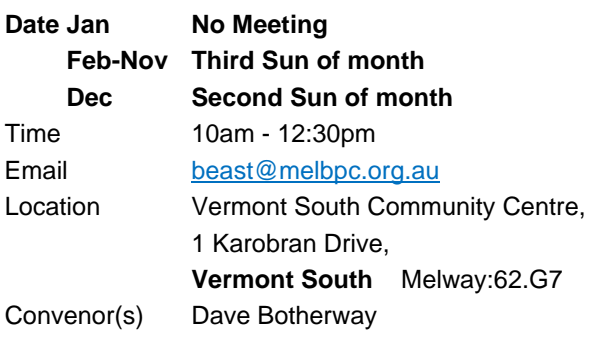

#### **Casey**

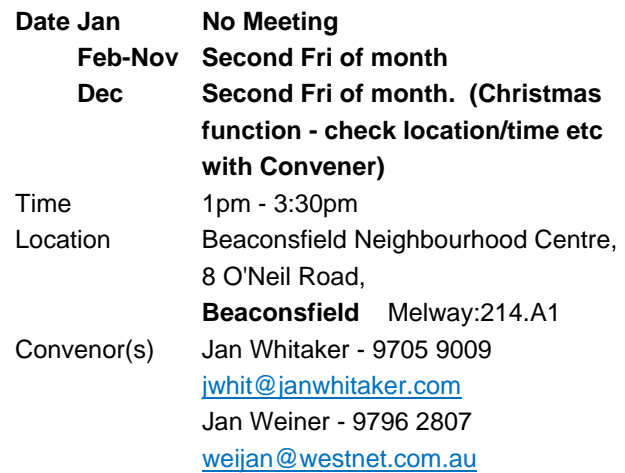

#### **Casey Workshop**

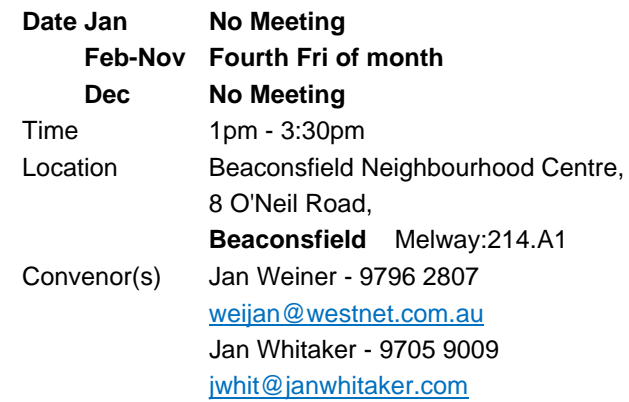

#### **Communications**

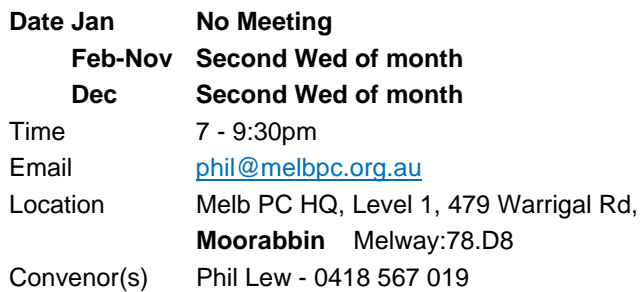

#### **Digital Images**

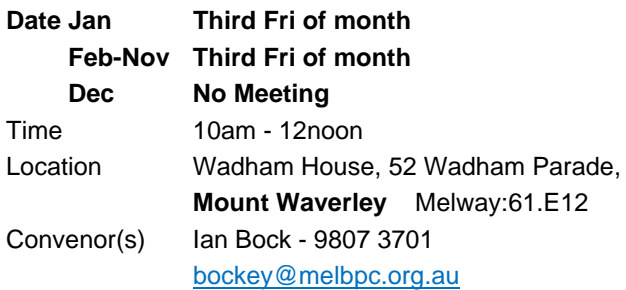

#### **East**

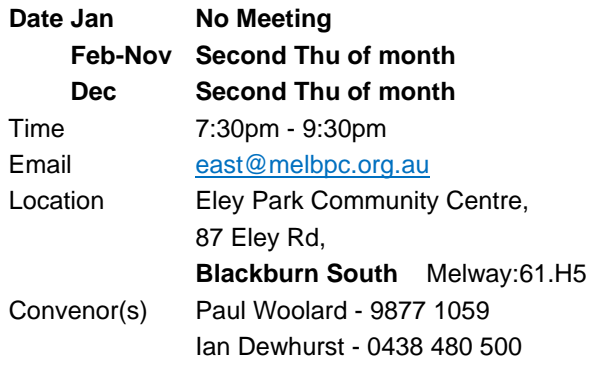

#### **East Workshop & 3D Printing**

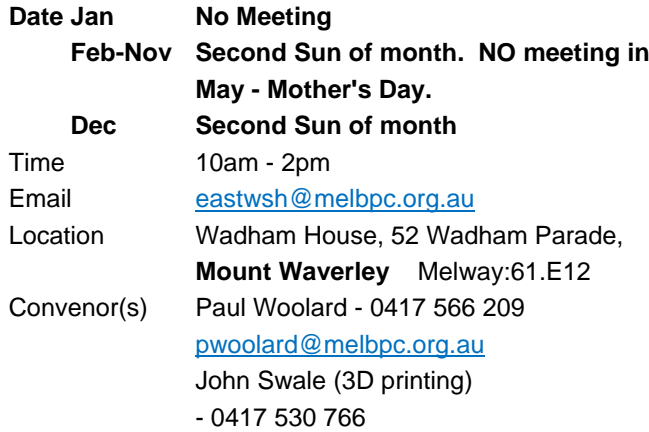

#### **Essendon - Main meeting**

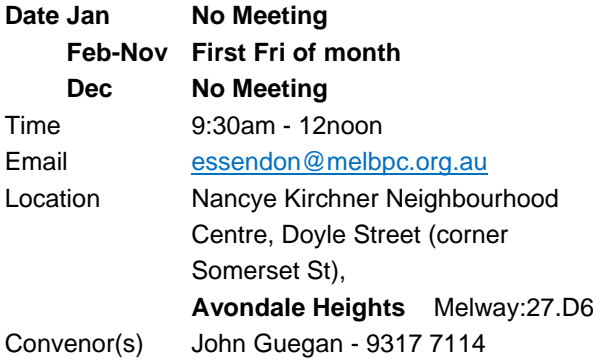

#### **Essendon - Open Forum**

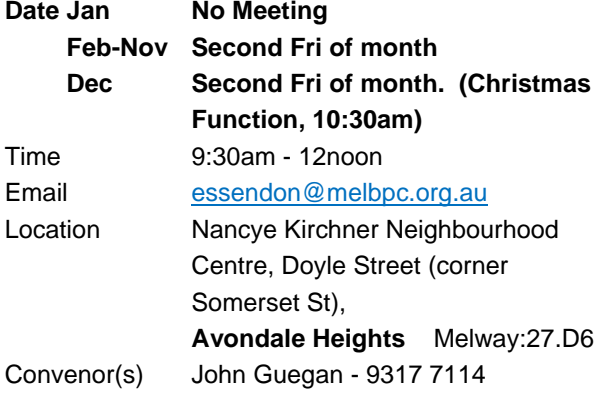

#### **Essendon - Varies**

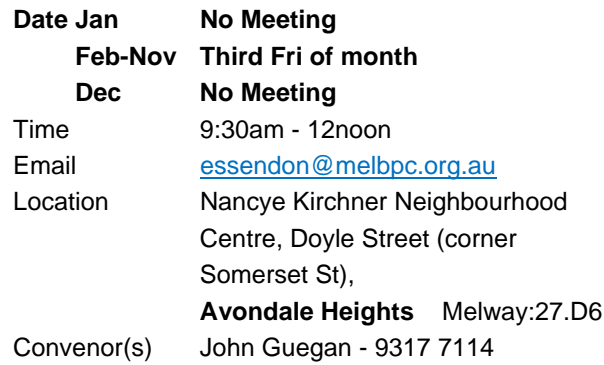

#### **Everything Apple**

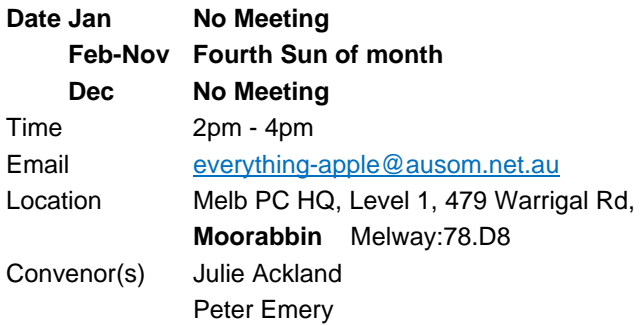

#### **Genealogy East**

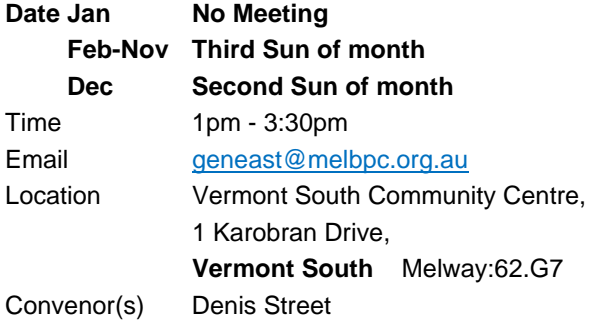

#### **Hardware**

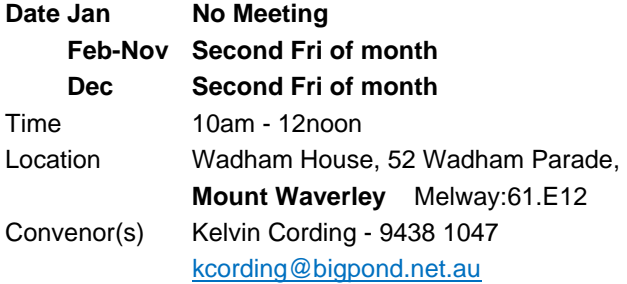

#### **iHelp**

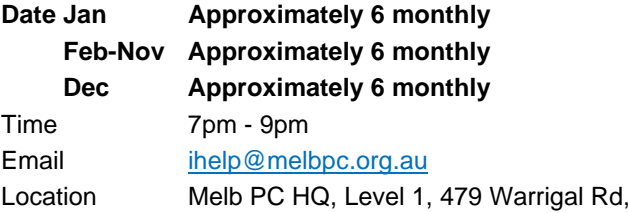

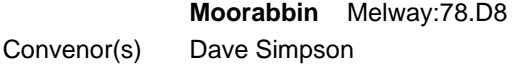

#### **Investment Tools - WASINT**

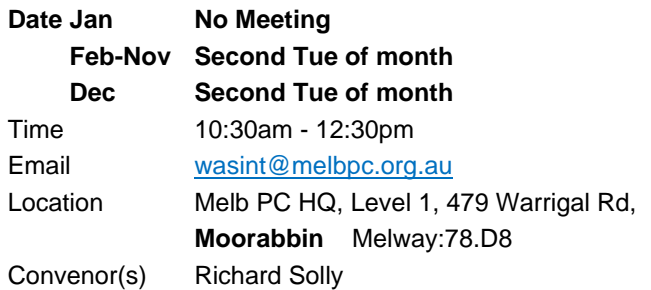

#### **Linux Workshop - Moorabbin**

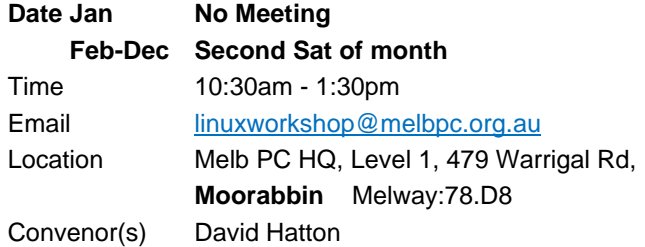

#### **MACE (Atari Computers)**

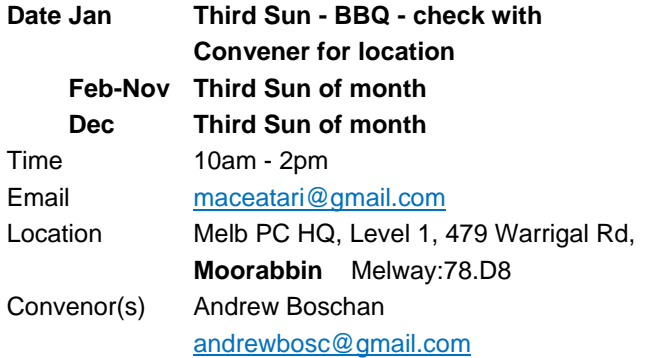

#### **Microcontroller**

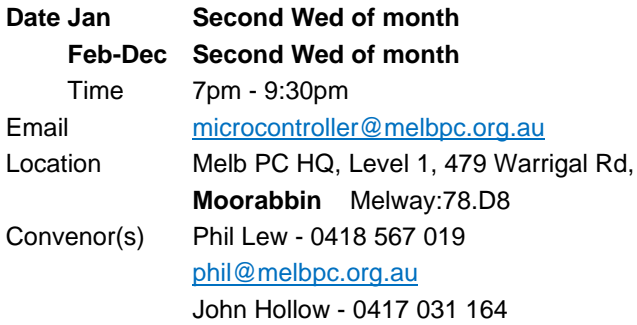

#### **Microcontroller Workshop**

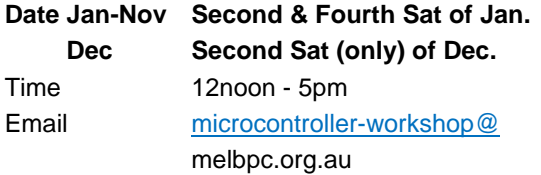

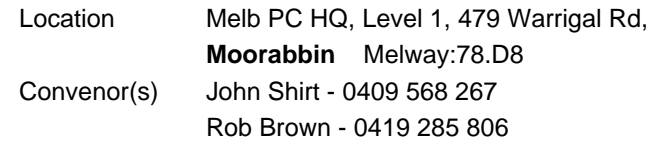

#### **Mornington Peninsula - General, Q&A**

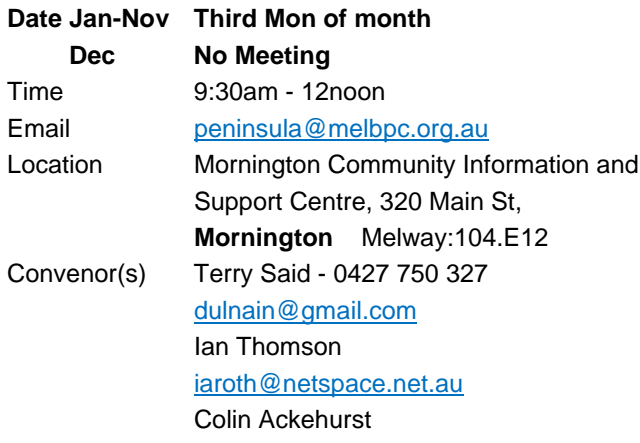

#### **Mornington Peninsula - Family History**

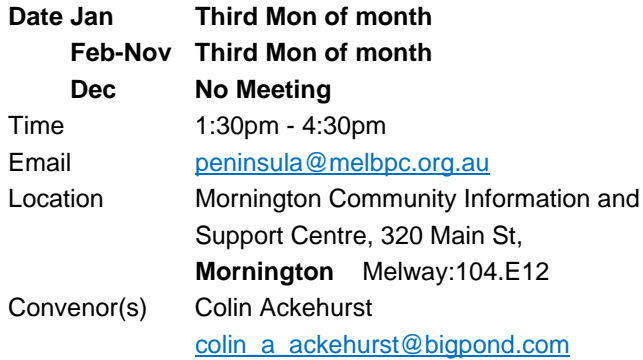

#### **Mornington Pen. Family History: Adv.DNA**

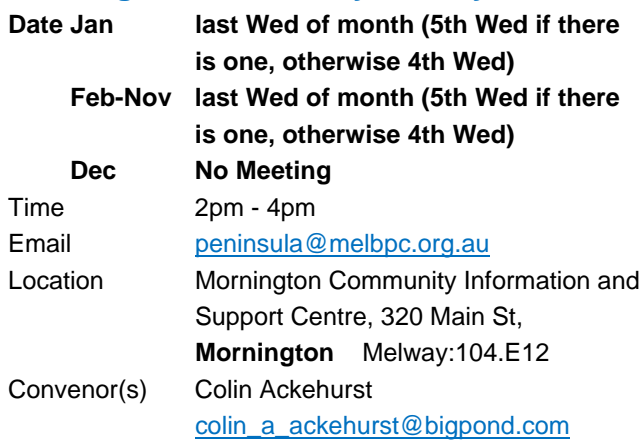

#### **Multimedia Home Entertainment**

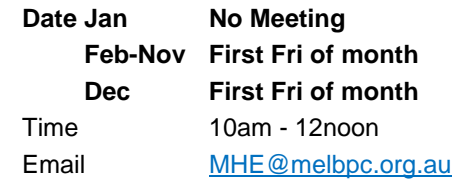

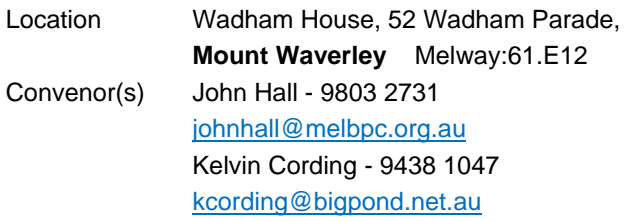

#### **Music**

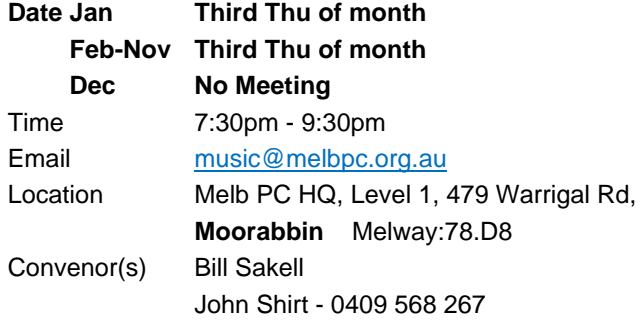

#### **North East Android**

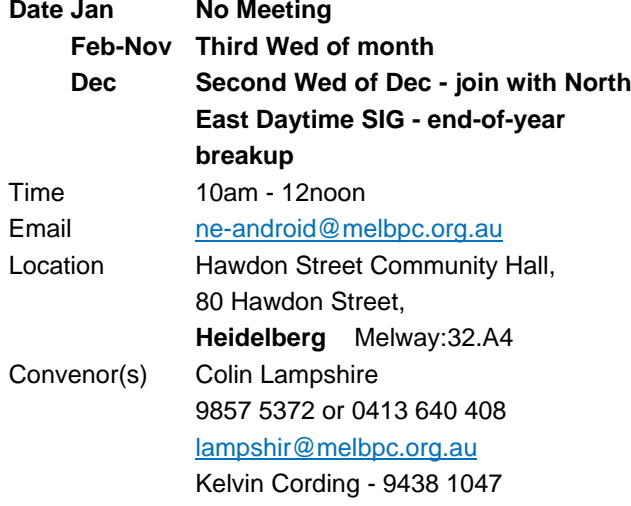

#### **North East Daytime and Photography**

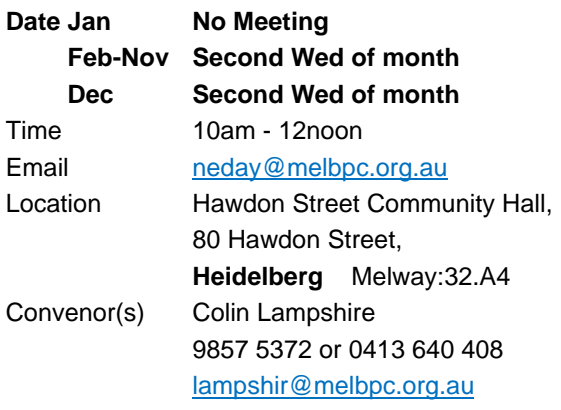

#### **North East Genealogy**

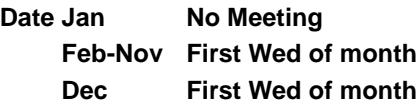

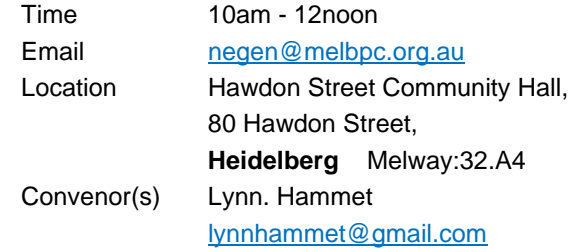

#### **Northern Suburbs Linux**

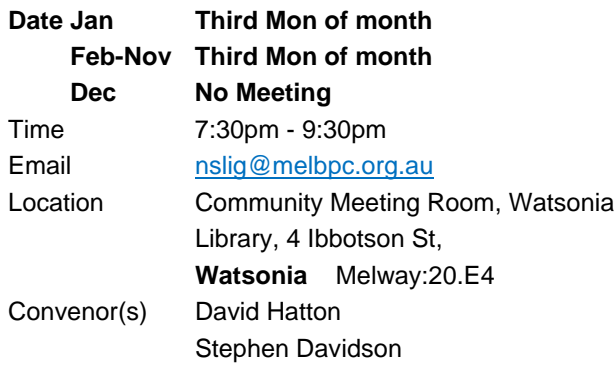

#### **Online**

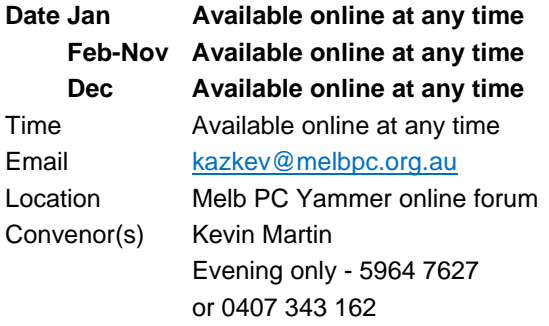

#### **Programming**

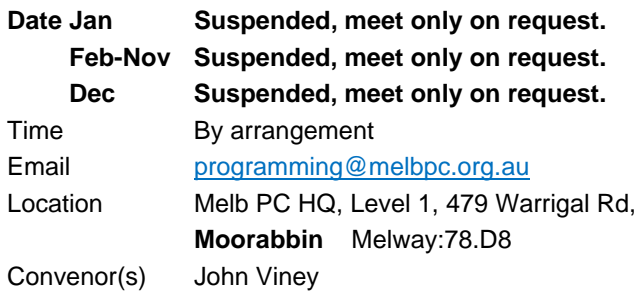

#### **Raspberry Pi - Moorabbin**

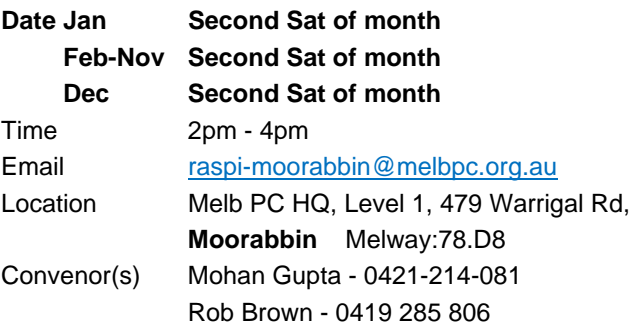

#### **Raspberry Pi - Mt Waverley**

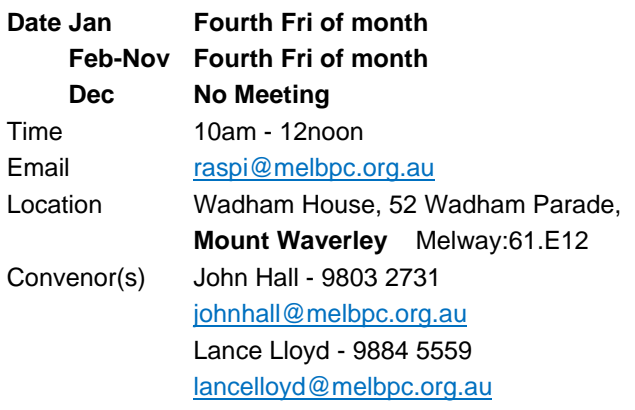

#### **Sunbury Daytime - New Users**

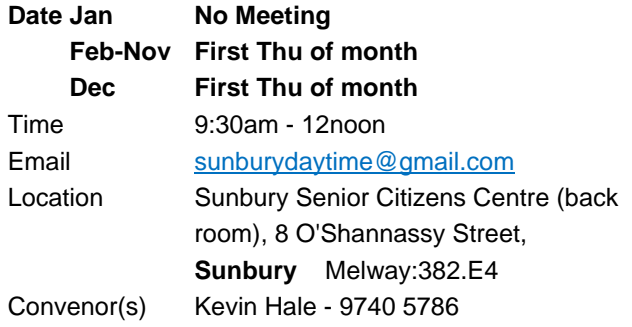

#### **Sunbury Daytime - Advanced**

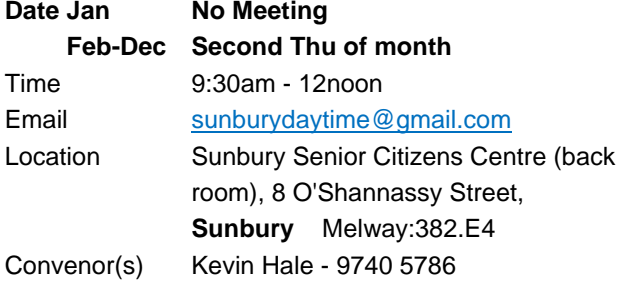

#### **Sunbury Daytime - Main Meeting**

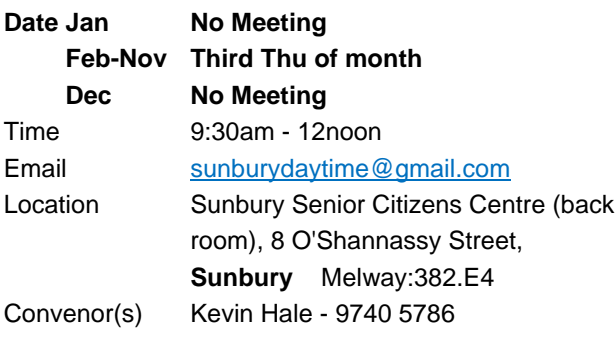

#### **Sunbury Daytime - Maintenance & Linux**

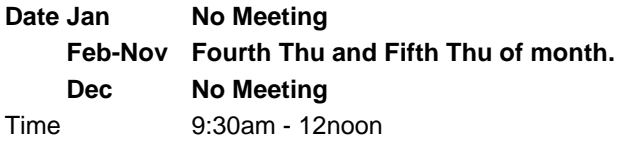

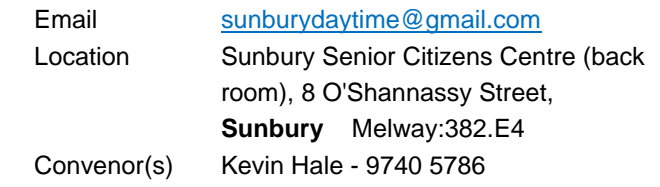

#### **Video Inner East**

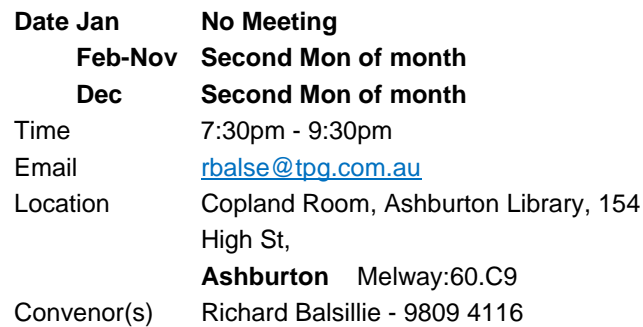

#### **Video Production - Pinnacle**

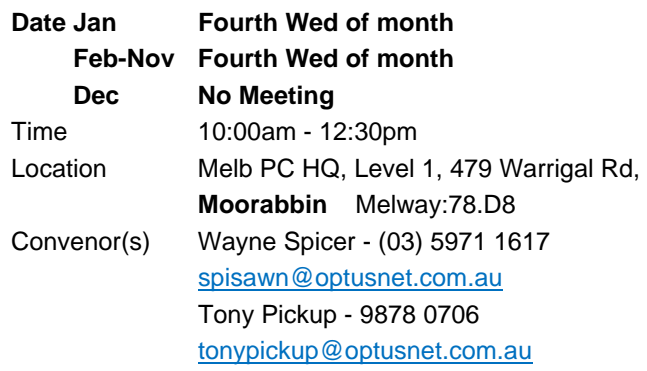

#### **Video Production - Sony**

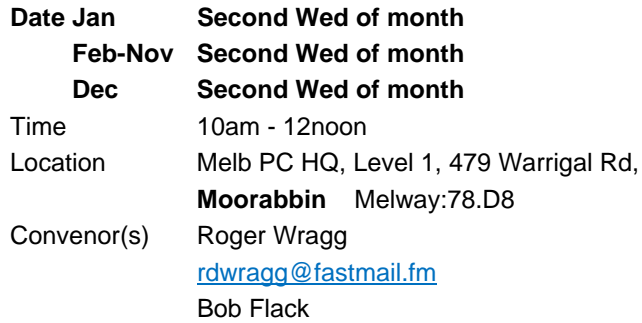

#### **WAFFLE - wine & fine food lovers event**

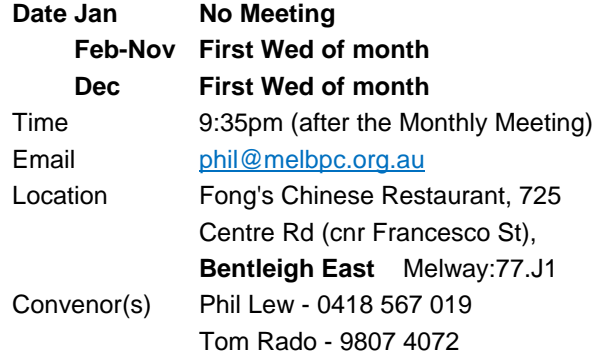

#### **Website Design - Tutorials**

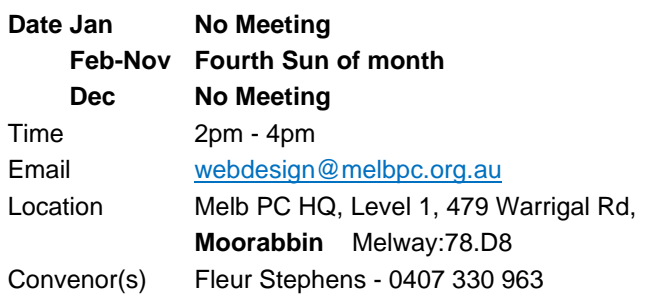

#### **Yarra Ranges**

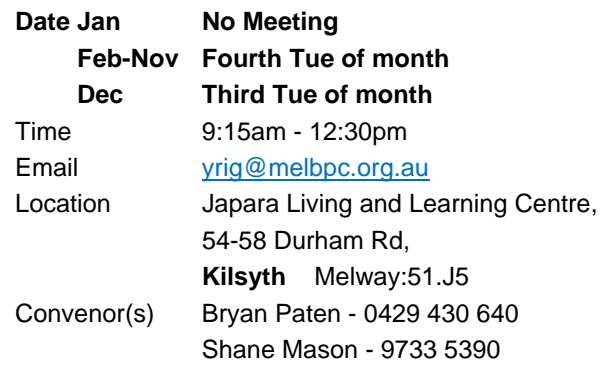

#### **Website Design - Troubleshooting**

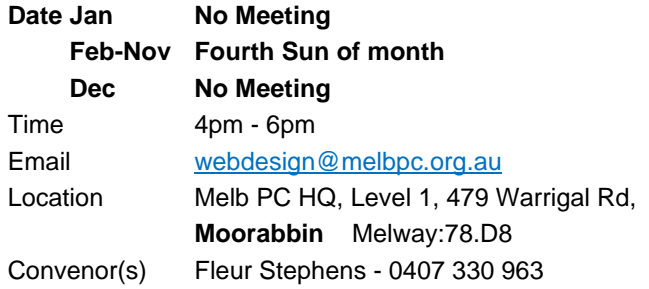

#### **Windows Plus**

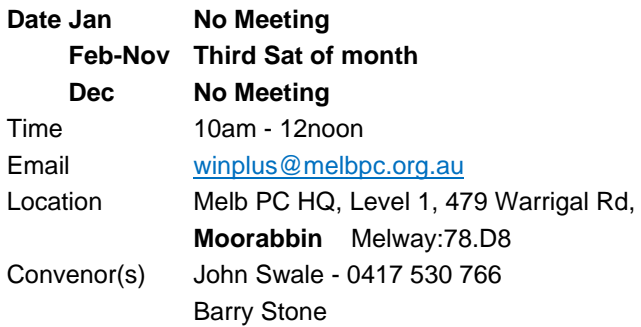

#### **Wyndham PC Users/Multimedia**

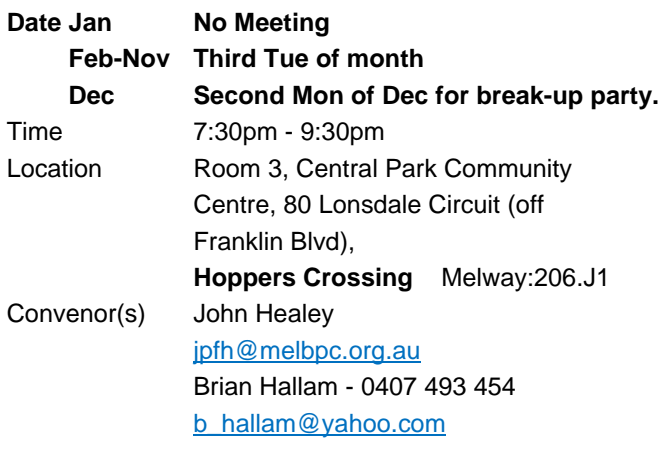

**EXAGEMBERSHIP Drive** 

## Introduce a new member\* to Melbourne PC User Group and receive credit towards your membership fees.

Did you know that Melb PC held its first meeting in November 1983?

Yes! it's true.

The group flourished and in 1993 started its own Internet service, becoming one of the founding suppliers of the Internet in Australia, and it is still a licensed ISP. Melb PC is Australia's largest and most active personal computer/technology group with thousands of members participating in more than 40 Special Interest Groups (SIGs) that meet regularly throughout Melbourne.

New members will receive all the benefits you already enjoy - the digital newsletter, the help lines, the Special Interest Groups (SIGs), the Monthly meetings and access to mobile broadband, personal email or IP4 Rental/Web Hosting/Private email Hosting, Microsoft OS discounts and you will be helping your club to grow.

You know how much you enjoy being part of Melbourne PC User Group. So why not bring along a friend to enjoy it too? Prospective new members are always warmly welcome at the Monthly Meeting and SIG Meetings.

Each new member\* you enrol gives you three months credit towards your membership renewal. (approx. \$24.00 value against a full membership). The more new members you enrol, the more credit towards your next membership renewal.

(\* This does not include Family members or anyone re-joining within 12 months of leaving Melb PC).

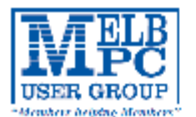

## MELBOURNE PC USER GROUP INC.

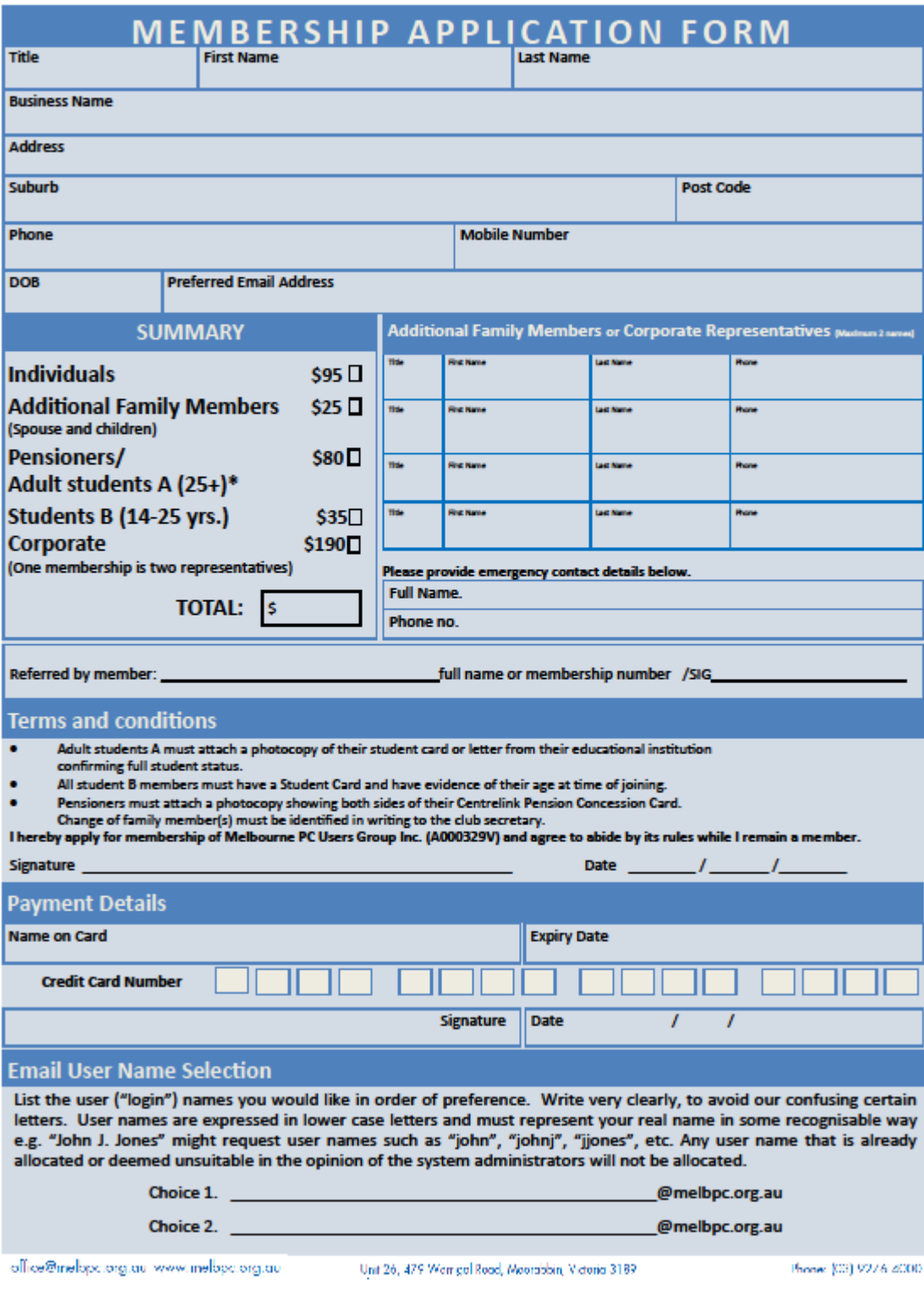

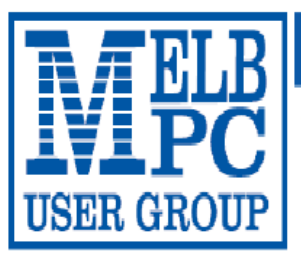

## MELBOURNE PC USER GROUP INC.

ABN 43 196 519 351

(Victorian Association Registration No. A0003293V)

Unit 26, 479 Warrigal Road, Moorabbin Vic 3189 Australia

"Members helping Members" Telephone: (03) 9276 4000

# **OFFICE 365 PRO PLUS 1 Year Subscription**

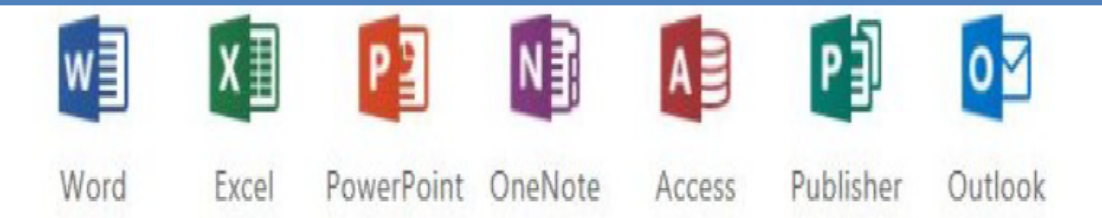

Microsoft Office 365 ProPlus for MelbPC Members

Subscriptions for Microsoft's desktop program suite Office 365 Proplus are now available to Melbpc members at a reduced rate.

The programs included are: Word, Excel, OneNote, PowerPoint, Outlook, Publisher and Access. Members who take up this offer will be able to install the suite on up to fifteen different devices: 5 computers (PC or Mac). 5 tablets (iOS/ Android/Windows) and 5 smartphones (iOS, Android, Windows). The new 2016 versions are available now.

Microsoft Office ProPlus is available to members for an annual subscription, set for the first year and payable by members in advance. (\*) Renewal for each year will reflect Microsoft's current price at the time of renewal.

After payment members will be able to download the program suite onto their own computers using their Office 365 login details (the same as they already use for email and other cloud services). As long as the subscription is maintained, members will receive updates and upgrades to the latest version of Office.

Our existing Office 365 Enterprise service provides the 'cloud' versions of some Office applications: Word, Excel, PowerPoint and OneNote. These can be used during a login to Office 365 via the web. They do not include all of the features available on the desktop versions. Office 365 ProPlus provides the full versions of those applications, and others not available at in the cloud at all: Outlook, Publisher and Access. (Publisher and Access are not available in the Mac OS X version.) The ProPlus programs can be used when the computer is offline and not connected to the internet, as they are installed directly on the computer (or tablet/ smartphone).

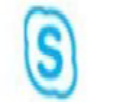

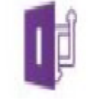

InfoPath Skype for **Business** 

OneDrive for Business

## <span id="page-30-0"></span>**September Calendar**

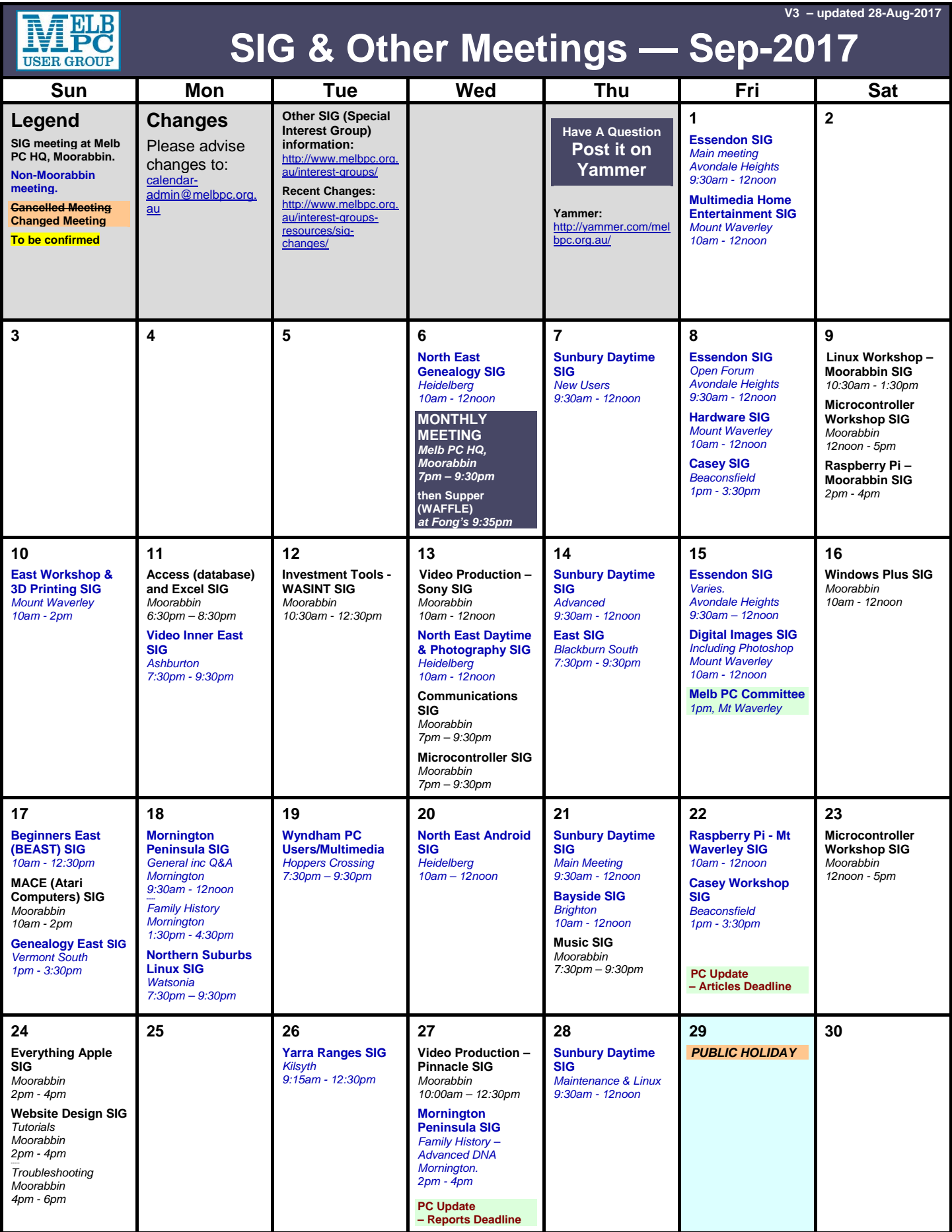